## Register your product and get support at www.philips.com/welcome

19PFL3205H/12

26PFL3205H/12

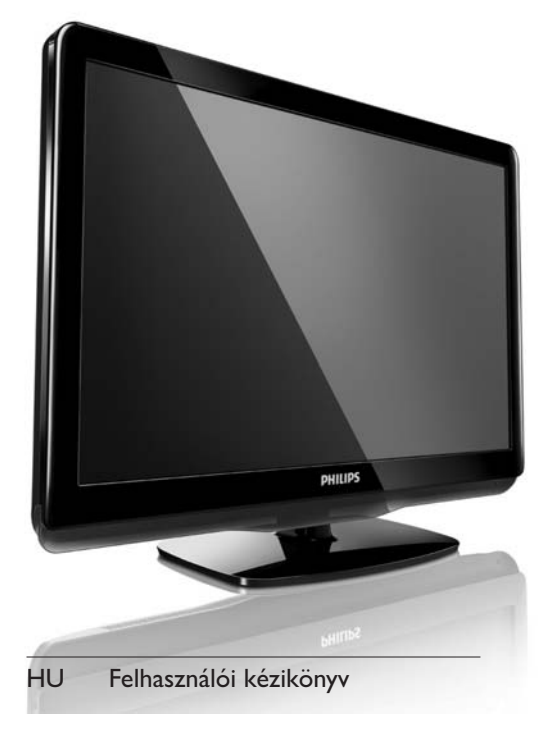

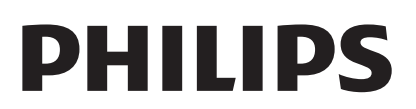

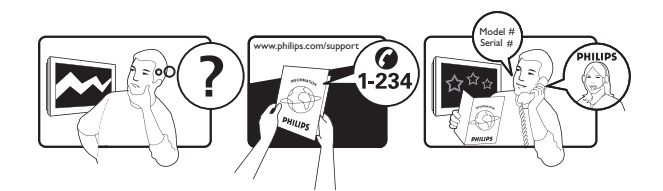

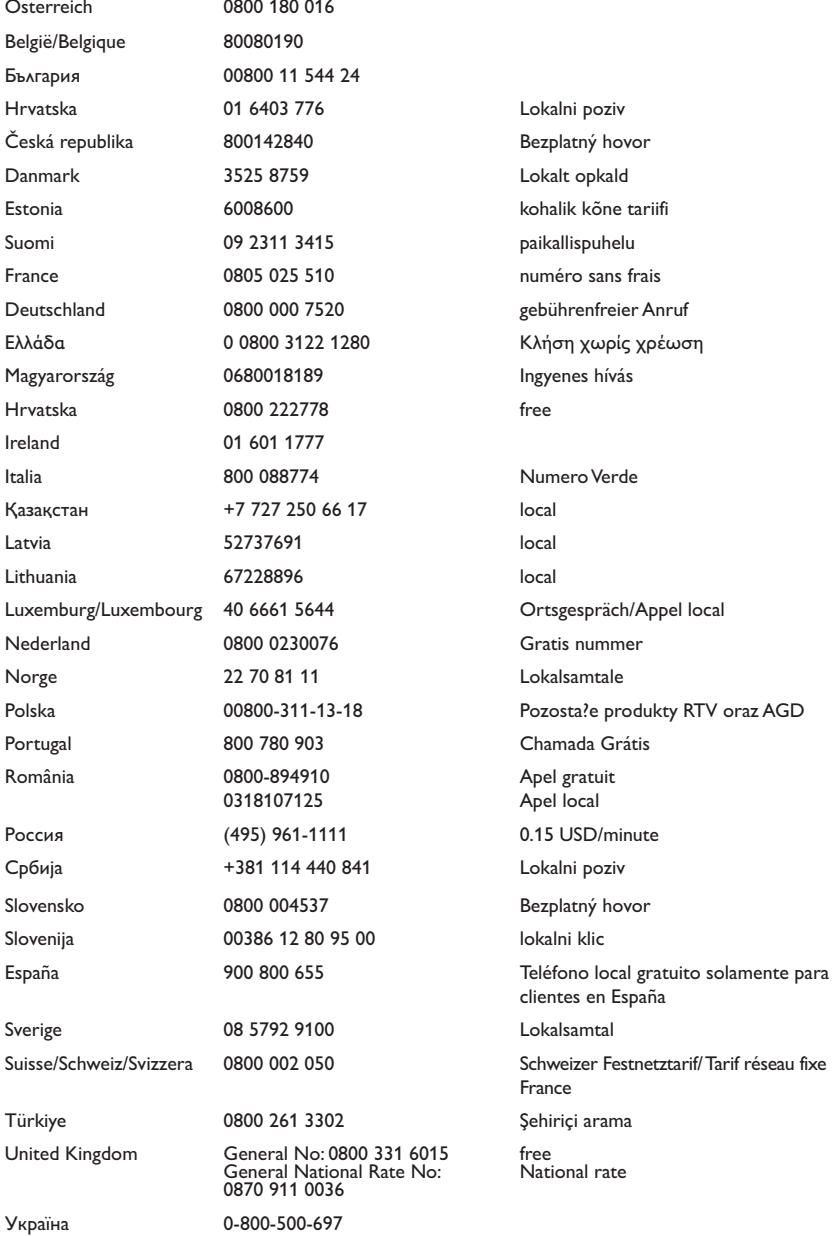

This information is correct at the time of press. For updated information, see www.philips.com/support.

## Tartalomjegyzék

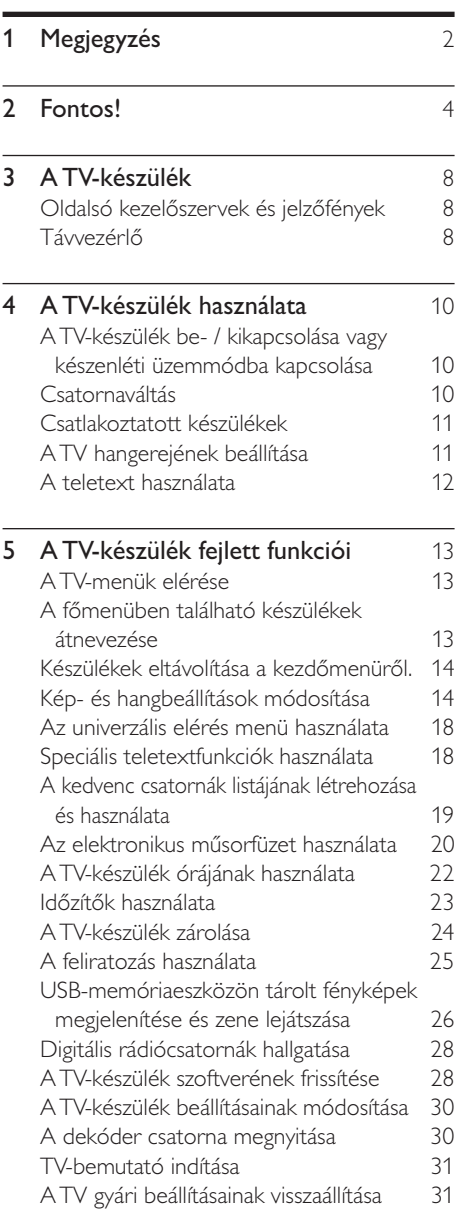

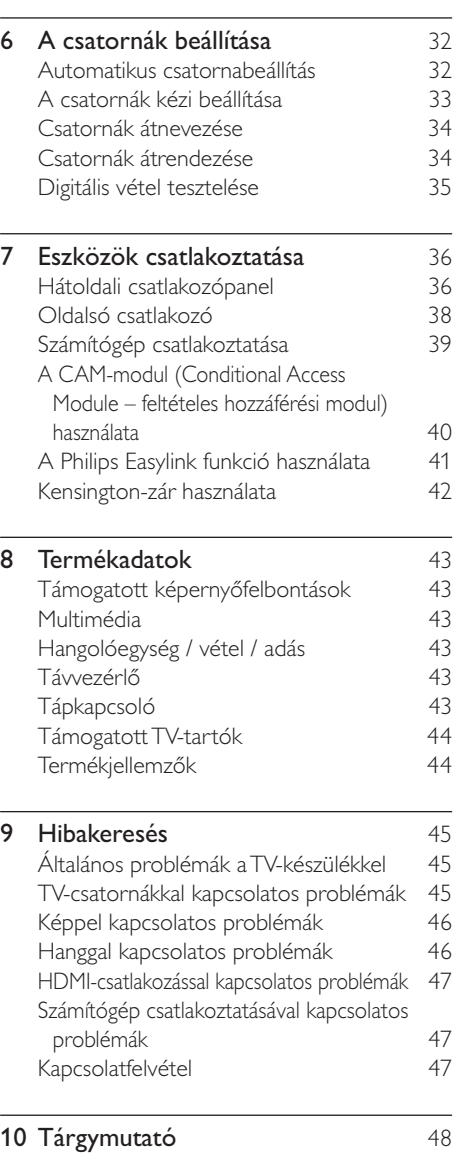

Magyar

# 1 Megjegyzés

2010 © Koninklijke Philips Electronics N.V. Minden jog fenntartva.

A műszaki adatok előzetes figyelmeztetés nélkül változhatnak. Minden védjegy a Koninklijke Philips Electronics N.V vagy a megfelelő jogbirtokos tulajdonában van. A Philips fenntartja a jogot, hogy a terméken anélkül hajtson végre módosításokat, hogy a korábbi készleteket ugyanúgy meg kellene megváltoztatnia.

A kézikönyvben található információk alapján biztosítható a rendszer rendeltetésszerű használata. Ha a terméket vagy annak egyes részeit nem a kézikönyvben ismertetett célra használják fel, meg kell győződni arról, hogy a felhasználási mód helyes, és a készülék alkalmas a célra. A Philips garanciát vállal arra, hogy az információk nem sértenek az Egyesült Államokban bejegyzett szabadalmat. További garanciákat – sem kifejezettet, sem burkoltat – nem vállal.

#### Garancia

- Sérülés, a TV-készülék károsodásának, illetve a garancia elvesztésének veszélye! Ne próbálja saját maga megjavítani a TVkészüléket.
- A TV-készüléket és a tartozékokat csak a gyártó által meghatározott rendeltetésének megfelelően használja.
- A TV-készülék hátulján feltüntetett figyelmeztető jel elektromos áramütés veszélyét jelzi. Soha ne távolítsa el a TV-készülék burkolatát. Szervizelési vagy javítási igény esetén mindig lépjen kapcsolatba a Philips ügyfélszolgálatával.

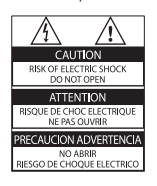

A kézikönyv által kifejezetten tiltott műveletek, a nem ajánlott vagy nem engedélyezett beállítások és összeszerelési eljárások érvénytelenítik a garanciát.

#### Pixel-jellemzők

Ez az LCD technológiájú termék nagyszámú színes pixelt alkalmaz. Bár legalább 99,999% effektív pixellel rendelkezik, a képernyőn előfordulhatnak folyamatosan sötét (fekete) vagy folyamatosan fényes (piros, zöld vagy kék) képpontok is. Ez a képernyő szerkezeti tulajdonsága (megfelel az iparágban elfogadott szabványoknak) és nem hiba.

#### Az EMF-szabványoknak való megfelelőség

A Koninklijke Philips Electronics N.V. számos olyan terméket gyárt és kínál eladásra vásárlóinak, amelyek, mint az elektronikus készülékek általában, elektromágneses jelek kibocsátására és vételére képesek.

A Philips egyik leglényegesebb működési irányelve minden szükséges egészségi és biztonsági intézkedés foganatosítása termékei gyártásában, hogy ezáltal megfeleljen az összes vonatkozó jogi előírásnak, valamint a termék gyártásakor érvényben lévő EMF-szabványoknak. A Philips olyan termékek fejlesztésére, gyártására és eladására kötelezte el magát, amelyeknek nincs ártalmas élettani hatásuk. A Philips kijelenti, hogy termékei megfelelő, rendeltetésszerű használat mellett a tudomány mai állása szerint biztonságosnak minősülnek.

A Philips aktív szerepet vállal a nemzetközi EMF- és biztonsági szabványok előkészítésében, ami lehetővé teszi számára a szabványosításban várható további fejlesztések előrevetítését és azok beépítését termékeibe.

#### Hálózati biztosíték (csak az Egyesült Királyságban)

A TV-készülék engedélyezett, öntött csatlakozódugóval van felszerelve. Ha szükségessé válik a hálózati biztosíték cseréje, akkor azt a dugón feltüntetett értékekkel rendelkező biztosítékra kell cserélni (például 10 A).

- 1 Távolítsa el a biztosíték tartójának fedelét, majd magát a biztosítékot.
- $2$  A cserebiztosítéknak meg kell felelnie a BS 1362 szabványnak, és rendelkeznie kell az ASTA tanúsító jelzéssel. Ha a biztosíték elveszett, a termék forgalmazójától kérjen információt a megfelelő típusról.

 $3$  Helyezze vissza a biztosítéktartó fedelét. Az EMC-irányelv értelmében a készülék hálózati csatlakozódugója nem távolítható el a tápkábelről.

#### Copyright

® A Kensington és a Micro Saver az ACCO World Corporation bejegyzett védjegye az Amerikai Egyesült Államokban, ezenkívül a világ számos országában be van jegyezve, illetve a bejegyzésére irányuló kérelem elbírálás alatt áll.

#### **DE DOLBY DIGITAL PLUS**

A gyártás a Dolby Laboratories licence alapján történt. A Dolby és a dupla D szimbólum a Dolby Laboratories védjegye.

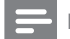

Megjegyzés

• ,Csak egyes típusok esetén

## HƏMI

A HDMI, a HDMI embléma és a High-Definition Multimedia Interface (nagy felbontású multimédia-felület) a HDMI licensing LLC védjegye, illetve bejegyzett védjegye. Minden egyéb bejegyzett és be nem jegyzett védjegy az illető jogtulajdonost illeti.

## Fontos!

A TV-készülék használata előtt figyelmesen olvassa el az összes utasítást. A garancia nem terjed ki azokra a hibákra, amelyek az utasítások figyelmen kívül hagyása miatt keletkeztek.

#### Biztonság

#### Áramütés veszélye vagy tűzveszély!

- Soha ne érje a készüléket csapadék vagy víz. Soha ne helyezzen a készülék közelébe folyadékot tartalmazó edényt, például vázát. Ha a készülékre vagy a készülékbe folyadék kerülne, azonnal húzza ki az elektromos hálózati csatlakozót. Használat előtt vizsgáltassa meg a TV-készüléket a Philips vevőszolgálattal.
- Soha ne tegye ki a készüléket, a távvezérlőt vagy az elemeket nyílt láng vagy hőforrás hatásának, például közvetlen napfénynek.

A tűzveszély elkerülése érdekében ne helyezzen a TV-készülék, a távvezérlő és az elemek közelébe gyertyát vagy egyéb nyílt lángot.

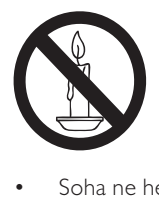

- Soha ne helyezzen tárgyakat a készülék szellőzőibe vagy egyéb nyílásaiba.
- Ha a TV-készüléket elforgatja, ügyeljen arra, hogy a tápkábel ne feszüljön meg. A tápkábel feszülése esetén a csatlakozások meglazulhatnak, és szikra keletkezhet.

#### Rövidzárlat veszélye vagy tűzveszély!

- Soha ne tegye ki a távvezérlőt vagy az elemeket esővíz, víz vagy erős hő hatásának.
- Soha ne erőltesse a tápcsatlakozók csatlakoztatását vagy eltávolítását. A kilazult tápcsatlakozók szikrát vagy tüzet okozhatnak.

#### Sérülésveszély vagy a TV károsodásának veszélye!

- 25 kg-nál nagyobb súlyú TV-készülék felemeléséhez és kézben történő szállításához két ember szükséges.
- Ha a készüléket állványra helyezi, kizárólag a készülékhez mellékelt állványt használja. Az állványt erősen rögzítse a TV-készülékhez. A készüléket olyan sima, vízszintes felületre helyezze, amely elbírja a TV-készülék és az állvány együttes súlyát.
- Ha a készüléket falra szereli, olyan fali szerelvényt válasszon, amely elbírja a TV-készülék súlyát. A fali szerelvényt olyan falfelületre rögzítse, amely elbírja a TV-készülék és a szerelvény együttes súlyát. A Koninklijke Philips Electronics N.V. nem vállal felelősséget a helytelen falra rögzítésből adódó balesetért, sérülésekért és károkért.

#### Gyermekek sérülésének veszélye!

Kövesse a következő óvintézkedéseket, hogy a gyermekek sérülésének elkerülése érdekében megelőzze a TV-készülék felborulását:

- Soha ne helyezze a TV-készüléket olyan felületre, amely terítővel vagy más olyan anyaggal van leborítva, amely lerántható.
- Győződjön meg arról, hogy a TV-készülék egyik része sem lóg túl az alátámasztási felület szélén.
- Ha a TV-készüléket magas bútorra (pl. könyvespolcra) helyezi, győződjön meg arról, hogy mind a bútor, mind a TVkészülék rögzítve van a falhoz vagy más, alkalmas tárgyhoz.
- Tanítsa meg a gyermekeknek, hogy milyen veszélyekkel jár, ha a TV-készülék eléréséhez felmásznak a bútorra.

#### Túlmelegedés veszélye!

• A TV-készüléket soha ne helyezze túl szűk helyre. A megfelelő szellőzés érdekében mindig hagyjon legalább 10 cm szabad helyet a TV-készülék körül. Ellenőrizze, hogy függöny vagy egyéb tárgy ne takarja el a készülék szellőzőnyílásait.

#### A TV-készülék károsodásának veszélye!

• Mielőtt csatlakoztatná a TV-készüléket a hálózati aljzathoz, győződjön meg arról, hogy a hálózati feszültség megfelel a TVkészülék hátulján feltüntetett értéknek. Eltérő feszültségérték esetén soha ne csatlakoztassa a TV-készüléket a hálózati alizathoz.

#### Sérülésveszély, tűzveszély vagy a tápkábel sérülésének veszélye!

- Soha ne helyezze a TV-készüléket vagy más tárgyat a tápkábelre.
- A TV-készülék hálózati kábelének a hálózati aljzatból való egyszerű eltávolítása érdekében biztosítsa, hogy mindig hozzáférjen a hálózati kábelhez.
- A hálózati kábel eltávolításakor soha ne a kábelt, hanem a csatlakozódugót fogja.
- Villámlással járó vihar előtt húzza ki TV-készülék tápkábelét és az antennát. Villámlással járó viharok közben soha ne érintse meg a TV-készülék részeit, a tápkábelt vagy az antennakábelt.

#### Halláskárosodás veszélye!

• Ne használja a fülhallgatót vagy a fejhallgatót nagy hangerővel vagy túl hosszú ideig.

#### Alacsony hőmérséklet

• Ha a TV-készüléket 5 °C alatti hőmérsékleten szállítja, akkor a TVkészülék kicsomagolása után várjon, amíg a TV hőmérséklete eléri a környezet hőmérsékletét, és csak ezután dugja a TV tápkábelét a hálózati aljzatba.

#### Képernyő ápolása

- Amennyire lehetséges, kerülje az állóképek megjelenítését. Az állóképek olyan képek, amelyek huzamosabb ideig a képernyőn maradnak. Állóképek például a képernyőn megjelenő menük, fekete sávok, valamint a megjelenített idő. Ha az állókép vetítése nem kerülhető el, a képernyő megóvása érdekében csökkentse a kontrasztot és a fényerőt.
- Tisztítás előtt húzza ki a dugót az alizatból.
- A TV-készülék és a keret tisztításához puha, nedves rongyot használjon. A készülék tisztításához soha ne használjon oldószereket, például alkoholt, vegyszereket vagy háztartási tisztítószereket.
- A TV-képernyő károsodásának veszélye! A képernyőhöz soha ne érintsen tárgyakat, azt ne nyomja meg, ne dörzsölje vagy ütögesse.
- A deformálódás és a színvesztés elkerülése érdekében a vízcseppeket rögtön törölje le.

#### A régi készülékek és akkumulátorok kiselejtezése

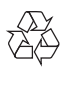

Ez a termék kiváló minőségű anyagok és alkatrészek felhasználásával készült, amelyek újrahasznosíthatók és újra felhasználhatók.

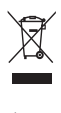

A termékhez kapcsolódó áthúzott kerekes kuka szimbólum azt jelenti, hogy a termékre vonatkozik a 2002/96/EK európai irányelv. Tájékozódjék az elektromos és elektronikus termékek szelektív hulladékként történő gyűjtésének helyi feltételeiről.

Cselekedjen a helyi törvényeknek megfelelően, és a kiselejtezett készülékeket gyűjtse elkülönítve a lakossági hulladéktól. A feleslegessé vált készülék helyes kiselejtezésével segít megelőzni a környezet és az emberi egészség károsodását.

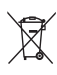

A termék akkumulátorai megfelelnek a 2006/66/EK európai irányelv követelményeinek, ezért ne kezelje ezeket háztartási hulladékként. Kérjük, tájékozódjon a hulladékok szelektív gyűjtésének helyi rendszeréről, mivel megfelelő hulladékkezelés hozzájárul a környezettel és az emberi egészséggel kapcsolatos negatív következmények megelőzéséhez.

## Környezetvédelmi célkitűzések

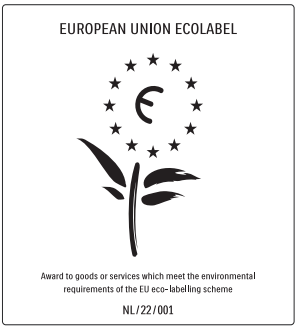

- Nagy energiahatékonyság
- Alacsony készenléti energiafelvétel
- Újrahasznosítást elősegítő tervezés

A Philips folyamatosan szem előtt tartja innovatív fogyasztói termékei káros környezeti hatásainak csökkentését. A gyártás során a környezeti fejlesztésre irányuló erőfeszítéseink a káros anyagok mennyiségének csökkentését, az energiahatékony felhasználást, a hulladékkezelésre vonatkozó tájékoztatást és a termék újrahasznosítását célozzák. Környezetvédelmi célkitűzéseink eredményeképp ez a TV-készülék elnyerte az Európai Unió Öko-címkéjét, a megkülönböztető Virág jelet (lásd: www.ecolabel.eu) A készenléti állapotban fogyasztott energiával, a garanciális irányelvekkel, a cserealkatrészekkel és a TV-készülék újrahasznosításával kapcsolatos részletes információkat a Philips országspecifikus weboldalán, a www.philips.com címen talál. A TV-készülék egyes funkciói elősegítik az energiahatékony használatot. A TV-készülék

környezetvédelmi tulajdonságait az Európai Unió Öko-címkéjével ismerték el.

#### Energiatakarékos funkciók • Energiatakarékosság

Az energiatakarékossághoz a TV-készülék energiatakarékos beállítása mellett több TV-beállítás is hozzájárul. Tekintse meg a smart beállításokat a beállítás menüben.

• Alacsony készenléti üzemmód energiafelhasználása

> Az osztályelső és csúcstechnológiájú tápáramkör a TV-készülék áramfogyasztását rendkívül alacsony szintre csökkenti, ugyanakkor megtartja a folyamatos készenléti funkciót.

Energiagazdálkodás (Csak egyes típusok esetén)

A TV-készülék speciális energiagazdálkodása garantálja a lehető leghatékonyabb energiafelhasználást. Ellenőrizheti, hogy a személyes TV-beállítások, a képernyőn látható aktuális képek fényerőszintje és a környezeti fényviszonyok hogyan befolyásolják a relatív energiafogyasztást.

#### A használat befejezése

A TV-készülék és az akkumulátorok megfelelő hulladékkezelésével kapcsolatban lásd: 'A régi készülékek és akkumulátorok kiselejtezése' részt a felhasználói kézikönyvben (lásd 'A régi készülékek és akkumulátorok kiselejtezése', 6. oldal).

## 3 A TV-készülék

Köszönjük, hogy Philips terméket vásárolt, és üdvözöljük a Philips világában! A Philips által biztosított teljes körű támogatáshoz regisztrálja TVkészülékét a www.philips.com/welcome oldalon.

Ez a rész áttekintést nyújt a TV-készülék gyakran használt kezelőszerveiről és funkcióiról.

## Oldalsó kezelőszervek és jelzőfények

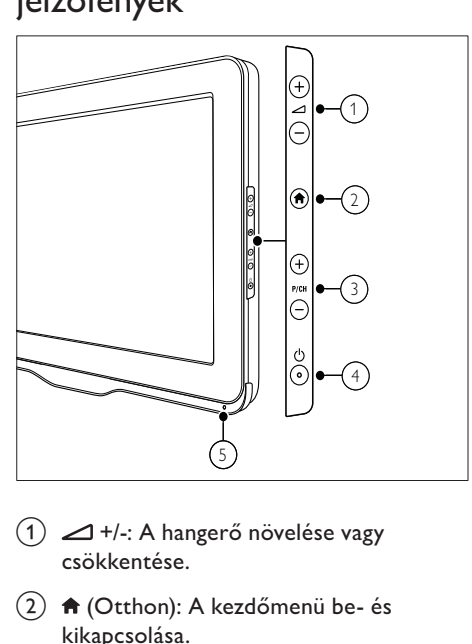

- $(1)$   $\blacktriangleleft$  +/-: A hangerő növelése vagy csökkentése.
- $(2)$  A (Otthon): A kezdőmenü be- és kikapcsolása.
- c P/CH +/-: Átkapcsolás a következő vagy az előző beprogramozott csatornára.
- $\overline{a}$   $\circ$  (Tápkapcsoló): A készülék ki- és bekapcsolása. A készülék feszültség alatt marad mindaddig, amíg a tápkábelét ki nem húzza az elektromos aljzatból.
- e Távvezérlő érzékelője.

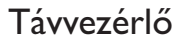

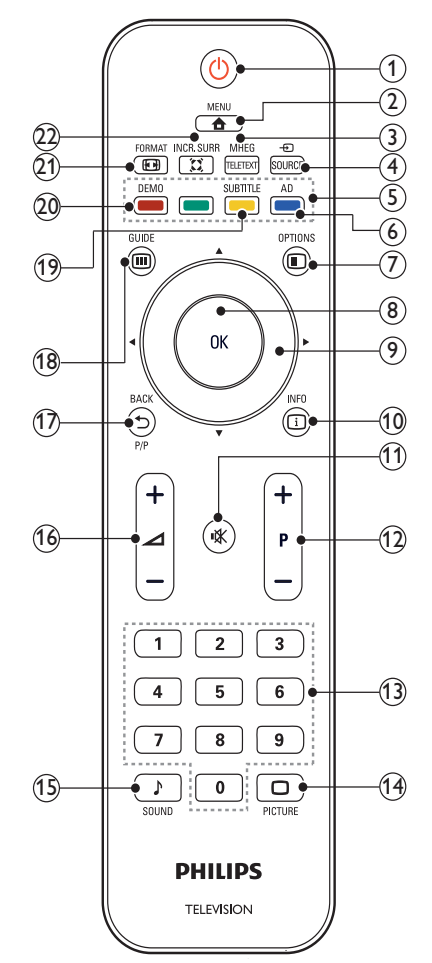

#### $(1)$   $\circ$  (Készenléti állapot bekapcsolva)

- Készenléti állapotba kapcsolja a TV-készüléket, ha az be van kapcsolva.
- Bekapcsolja a TV-készüléket, ha az készenléti állapotban van.

#### $\Omega$   $\triangle$  MENU

A főmenü be- és kikapcsolása.

#### (3) MHEG/TELETEXT

A teletext be- és kikapcsolása.

#### 4) ⊕ SOURCE

A csatlakoztatott berendezések kiválasztása.

 $(5)$  Színes gombok

Feladatok vagy beállítások kiválasztása.

f AD (Hangleírás) (csak RF Digital TVkészülék esetén)

> Csak az Egyesült Királyságban: Hangtájékoztatást biztosít látássérültek számára.

#### $(7)$   $\Box$  OPTIONS

Az aktuális művelet vagy kiválasztás beállításainak megjelenítése.

8 OK

Beírás vagy választás megerősítése és a csatornatáblázat megjelenítése TV-nézés közben.

 $(9)$  **AV4** (Navigációs gombok) Navigálás a menükben.

#### $\circledR$  INFO

A műsorral kapcsolatos információk megjelenítése, amennyiben rendelkezésre állnak. Ha az információk több oldalra szétosztva tekinthetők meg, akkor a következő oldal megjelenítéséhez nyomja meg a OPTIONS gombot.

k (Némítás)

A hang elnémítása és visszaállítása.

#### l P +/- (Csatornaváltás Fel/Le)

Átkapcsolás a következő vagy az előző beprogramozott csatornára. Ha a TV menüje be van kapcsolva, akkor ez Oldal fel / le parancsként használható.

#### $(13)$  0-9 (Számgombok) Csatorna vagy beállítás kiválasztása.

- (14) □ PICTURE (Kép-előbeállítások) A képbeállítások menüjének megnyitása.
- o SOUND (Hang-előbeállítás) A hangbeállítások menüjének megnyitása.
- $(16)$   $\blacktriangleleft$  +/- (Hangerő Fel / Le) A hangerő növelése vagy csökkentése.

#### $(17)$   $\rightarrow$  BACK P/P (Előző csatorna )

- Visszatérés az előző képernyőre.
	- Átkapcsolás az előzőleg nézett csatornára.

#### $(n)$  m GUIDE

Váltás a csatornatáblázat és a programlista között.

(19) SUBTITLE (csak RF Digital TV-készülék esetén)

Feliratok engedélyezése vagy letiltása.

(20) DEMO (Csak egyes típusok esetén) A bemutató menü be- és kikapcsolása.

#### $(21)$  **EXECORMAT**

Képformátum kiválasztása.

#### $(22)$   $\tilde{\text{z}}$  INCR. SURR

Sztereó jelforrások esetében az Incredible Surround engedélyezése. Térhatású mód engedélyezése monó jelforrások esetében.

### Távvezérlő használata

A távvezérlő használatakor tartsa azt közel a TV-készülékhez, és irányítsa a távvezérlő érzékelője felé. Győződjön meg arról, hogy a távvezérlő és a TV-készülék között nem akadályozza bútor, fal vagy más tárgy a jelek haladását.

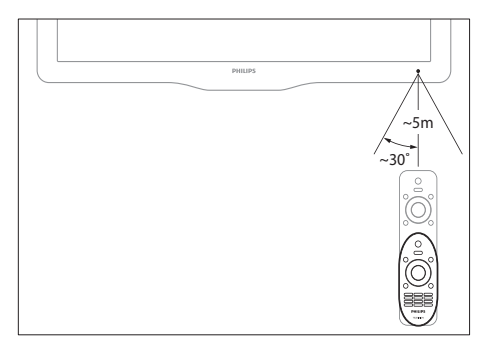

## 4 A TV-készülék használata

Ebben a szakaszban a TV-készülék alapvető műveleteinek végrehajtásáról olvashat.

### A TV-készülék be- / kikapcsolása vagy készenléti üzemmódba kapcsolása

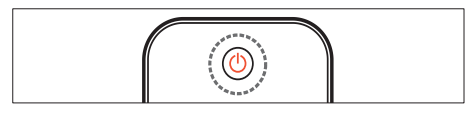

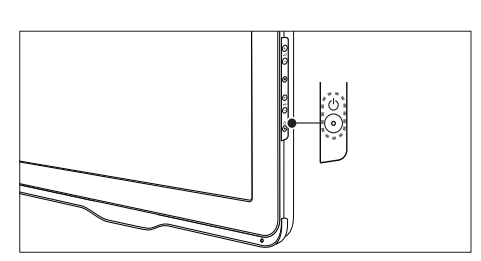

#### Bekapcsolás

- Ha a készenléti jelzőfény nem világít, nyomja meg a készülék oldalán található (Tápkapcsoló) gombot.
- Ha a készenlétjelző pirosan világít, nyomja meg a távvezérlőn a  $\circlearrowright$  (Készenléti állapot bekapcsolva) gombot.

#### A készülék készenléti állapotba állítása

- Nyomja meg a távvezérlőn a (Készenléti állapot bekapcsolva) gombot.
	- » A készenlétjelző színe pirosra változik.

#### A készülék kikapcsolása

- Nyomja meg a Φ (Tápkapcsoló) gombot a készülék oldalán.
	- » A készenlétjelző kikapcsolódik.

#### Tanács

• Bár a készülék készenléti állapotban nagyon kevés energiát fogyaszt, az energiafelhasználás folyamatos. Ha a TV-készüléket hosszabb ideig nem használja, a hálózati kábelt húzza ki a csatlakozóaljzatból.

#### Megjegyzés

• Ha nem találja a távvezérlőt, és készenléti üzemmódban levő TV-készülékét be kívánja kapcsolni, nyomja meg a TV-készülék oldalán a P/CH +/- gombot.

## Csatornaváltás

- Nyomja meg a távvezérlőn a P +/ gombot vagy a TV-készülék oldalán a P/CH +/- gombot.
- Írjon be egy csatornaszámot a Számgombok segítségével.
- A csatornatáblázatot a OK gomb megnyomásával jelenítheti meg.
- Ha vissza kíván kapcsolni az előző TVcsatornára, nyomja meg a távvezérlőn a **D** BACK P/P gombot.

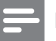

#### Megjegyzés

• Kedvenclista használata esetén csak az abban felsorolt csatornák választhatók ki a listáról (lásd 'Kedvenclista kiválasztása', 19. oldal).

#### Csatornaváltás a csatornatáblázat használatával

A csatornatáblázat táblázatos formában jeleníti meg az elérhető csatornákat.

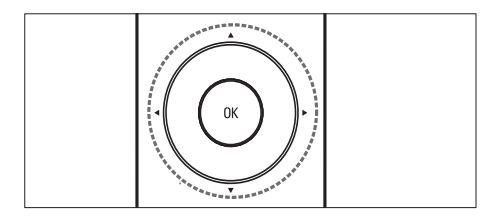

- **1** Nyomja meg a **OK** gombot. » Megjelenik a csatornatáblázat.
- 2 A csatornatáblázatból a  $\blacktriangle$   $\blacktriangledown$  4 $\blacktriangleright$  gomb megnyomásával léphet ki.
- $3$  A OK segítségével válasszon egy csatornát.

## Csatlakoztatott készülékek

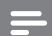

#### Megjegyzés

• Kapcsolja be a készüléket, mielőtt forrásként beállítaná a TV-készüléken.

### A forrás kiválasztására szolgáló gomb használata

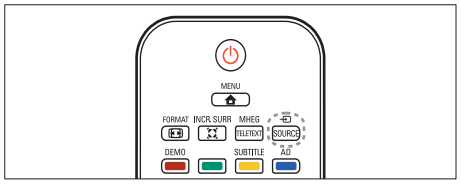

- 1 Nyomja meg a  $\oplus$  SOURCE gombot. » Megjelenik a forráslista.
- $2 \quad A \blacktriangle\blacktriangledown$  segítségével válasszon egy készüléket.
- 3 A kiválasztás megerősítéséhez nyomja meg az OK gombot.
	- » A TV-készülék átvált a kiválasztott készülékre.

## A TV hangerejének beállítása

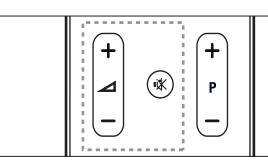

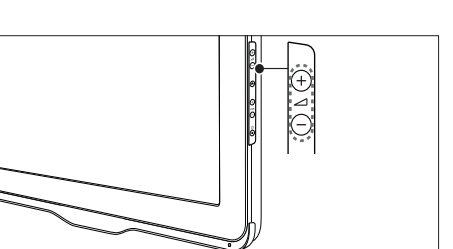

#### A hangerő növelése vagy csökkentése

- Nyomja meg az  $\blacktriangleleft$  +/- gombot. Hang elnémítása vagy visszaállítása
- A hang elnémításához nyomja meg a  $\mathcal K$ gombot.
- A hang visszaállításához nyomja meg ismét a  $K$  gombot.

## A teletext használata

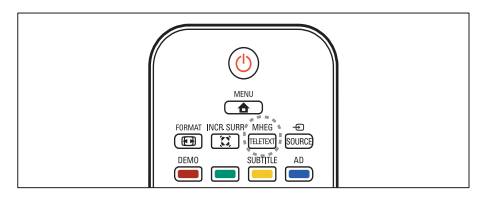

1 Nyomja meg a MHEG/TELETEXT gombot.

» Megjelenik a főoldal.

- 2 Az alábbiak szerint válasszon ki egy oldalt:<br>• A Számgombok segítségével adja
	- A Számgombok segítségével adja meg az oldalszámot.
	- Az előző vagy a következő oldal megjelenítéséhez nyomja meg a P +/- gombot.
	- A Színes gombok használatával válasszon ki egy színkódos elemet.
	- Az előzőleg megtekintett oldalhoz a **D BACK** gomb megnyomásával térhet vissza.
- 3 A teletextből való kilépéshez nyomja meg az MHEG/TELETEXT gombot.

## 5 A TV-készülék fejlett funkciói

## A TV-menük elérése

A menük segítségével csatornákat hangolhat be, módosíthatja a kép- és hangbeállításokat, valamint további szolgáltatásokat is elérhet.

**1** Nyomja meg az  $\triangle$  **MENU** gombot. » Megjelenik a menüképernyő.

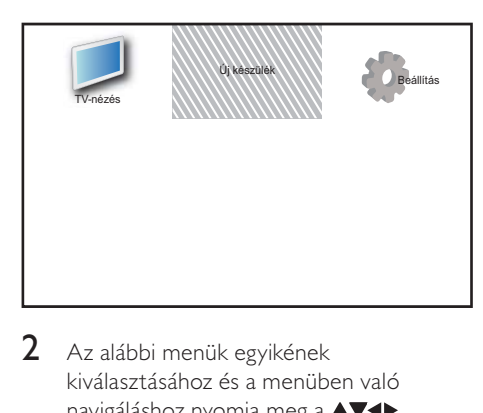

- 2 Az alábbi menük egyikének kiválasztásához és a menüben való navigáláshoz nyomja meg a  $\blacktriangle \blacktriangledown \blacktriangle \blacktriangledown$ gombot.
	- [TV-nézés]: Visszakapcsolás az antenna jelforrásra, ha másik jelforrás van kiválasztva.
	- [Új készülék]: Új készülékek hozzáadása a kezdőmenühöz.
	- [Beállítás]: A kép-, hang- és egyéb beállítások módosítására szolgáló menük elérése.
- $3$  A kiválasztás megerősítéséhez nyomja meg az OK gombot.
- $4$  A kilépéshez nyomja meg a  $\spadesuit$  MENU gombot.

Tanács

• Az [Új készülék] kiválasztása után kövesse a képernyőn megjelenő utasításokat a megfelelő eszköz és csatlakozó kiválasztásához.

## A főmenüben található készülékek átnevezése

A főmenübe felvett készülékek kívánság szerint átnevezhetők.

- **1** Nyomia meg az  $\triangle$  **MENU** gombot.
- 2 A $\blacktriangle$   $\blacktriangleright$  gombbal válassza ki az átnevezni kívánt készüléket.
- $3$  Nyomja meg a  $\Box$  OPTIONS gombot. » Megjelenik a beállítások menüje.
- **4** Nyomja meg a  $\triangle$  gombot az [Átnevezés] pont kiválasztásához, majd nyomja meg a OK gombot. » Megjelenik egy szövegbeviteli mező.
- $5$  A  $\blacktriangle$   $\blacktriangleright$  gombok segítségével válassza ki a megfelelő karaktereket.
- $6$  Az egyes karakterek elfogadásához nyomja meg az OK gombot.
- Válassza a [Kész] parancsot, majd az eszközök átnevezésének befejezéséhez nyomja meg az OK gombot.

#### Megjegyzés

- A készülék neve legfeljebb 16 karakterből állhat.
- A kis- és nagybetűk közti váltáshoz használja az [Aa] lehetőséget.

## Készülékek eltávolítása a kezdőmenüről.

Ha egy készülék már nem csatlakozik a TV-hez, távolítsa el azt a kezdőmenüről.

- **1** Nyomia meg az  $\triangle$  **MENU** gombot.
- 2 A $\blacktriangle$   $\blacktriangleright$  gombbal válassza ki az eltávolítani kívánt eszközt.
- 3 Nyomja meg az  $\Box$  OPTIONS gombot.<br>4 Nyomja meg a  $\blacktriangle$  gombot az
- Nyomja meg a **AV** gombot az [Eszk. eltávol.] pont kiválasztásához, majd nyomja meg a OK gombot.
- $5$  Válassza az [Eltávolítás] lehetőséget, majd nyomja meg az OK gombot.
	- » A kiválasztott eszköz eltűnik a főmenüből.

## Kép- és hangbeállítások módosítása

A kép- és hangbeállítások módosítása, hogy azok a lehető legjobban megfeleljenek igényeinek. Alkalmazhatja az előre meghatározott beállításokat, de manuálisan is módosíthatja azokat.

#### Megjegyzés

• TV nézése vagy külső készülékek használata közben nyomja meg az  $\square$  OPTIONS gombot, majd válassza a [Kép és hang] parancsot a képés hangbeállítások gyors eléréséhez.

### A Beállítások segéd használata

A Beállítások segéd segítségével megadhatja a kép- és hangbeállításokat.

1 Nyomja meg az  $\triangle$  MENU gombot.<br>2 A AVE segítségével válassza ki a

- A **AV** +> segítségével válassza ki a [Beállítás] > [Kép] > [Beáll. assziszt.] lehetőséget.
- 3 Nyomia meg az OK gombot.
	- » Megjelenik az [Beáll. assziszt.] menü. Kövesse a képernyőn megjelenő utasításokat a kívánt képbeállítások kiválasztásához.

### Kép-előbeállítás használata

Előre meghatározott képbeállítások alkalmazásához használja a Kép-előbeállítások funkciót.

- **1** Nyomja meg az  $\Box$  PICTURE gombot. » Megjelenik az [Kép előbeállítás] menü.
- $2 \wedge \blacktriangle \blacktriangledown$  gombokkal válasszon az alábbi beállítások közül.
	- [Egyéni]: A [Beáll. assziszt.] menü módosításainak alkalmazása.
	- [Élénk]: Gazdag és dinamikus beállítások alkalmazása.
	- [Normál]: A legtöbb környezethez és a legtöbb műsorhoz megfelelő képbeállítások.
	- [Film]: Beállítások alkalmazása a filmlejátszásra.
	- [Játék]: Játékra alkalmas beállítások alkalmazása.
	- [Energiatakarékos]: Kis energiafelhasználást biztosító beállítások alkalmazása.
	- **[Természetes]**: A legjobb képminőség beállítása.
	- [Egyéni]: A személyre szabott képbeállítások megjelenítése.
- $3$  A kiválasztás megerősítéséhez nyomja meg az OK gombot.
	- » Ezzel a kiválasztott kép előbeállítás érvényre jut.

#### A képbeállítások manuális megadása

- 1 Nyomja meg az **a MENU** gombot.<br>2 A AVI segítségével válassza ki a
- A **AV** +> segítségével válassza ki a [Beállítás] > [Kép] lehetőséget.
- $3$  A  $\blacktriangle$   $\blacktriangleright$  gombok használatával válasszon az alábbi beállítások közül.
- [Kép előbeállítás]: Előre meghatározott képbeállítások elérése.
- [Videokontraszt]: A videotartalom intenzitásának beállítása, miközben a háttérvilágítás változatlan marad.
- [Kontraszt]: A háttérvilágítás intenzitásának beállítása a videotartalom módosítása nélkül.
- [Fényerő]: A sötét területek intenzitásának és részletgazdagságának módosítása.
- **[Szín]**: A színek telítettségének módosítása.
- [Árnyalat]: A színeltérések kompenzálása.
- [Élesség]: A képélesség beállítására szolgál.
- [Zajcsökkentés]: A képzaj szűrése és csökkentése.
- [Árnyalat]: Egy kép színegyensúlyának módosítása.
- [Egyéni színárny.]: Az árnyalatbeállítás testreszabása. (Csak akkor érhető el, ha az [Árnyalat] > [Egyéni] ki van választva)
- [Crystal Clear]: Minden egyes képpont finombeállítása a környező képpontok alapján. Ez kiváló, nagy felbontású képet eredményez.
	- [Dinam. kontraszt]: Javítja a kontrasztot. A javasolt beállítás: [Közepes].
	- [Dinam. háttérvil.]: A TV-készülék háttérvilágításának módosítása, hogy az megfeleljen a környezeti fényviszonyoknak.
	- [MPEG hibacsökk.]: Az átmenetek elsimítása digitális képeknél. Ez a funkció ki- és bekapcsolható.
	- [Színkiemelés]: A színeket elevenebbé teszi, továbbá élénk színek esetén növeli a részletgazdagságot. Ez a funkció kiés bekapcsolható.
- [PC mód]: A kép beállítása arra az esetre, ha egy személyi számítógép csatlakozik a TV-készülékhez a HDMI vagy a DVIcsatlakozón keresztül.
- [Képformátum]: A kép formátumának megváltoztatása.
- [Képméret]: A megjelenítési terület beállítása. (Maximális értékre állítva a kép zajossá válhat, illetve az élek egyenetlenül jelenhetnek meg.)
- [Vízsz. eltolás]: A kép vízszintes irányú beállítása PC-VGA, DVI, HDMI vagy YPbPr esetében.
- [Függ. eltolás]: A kép függőleges irányú beállítása PC-VGA, DVI, HDMI vagy YPbPr esetében.

#### A képformátum módosítása

- **1** Nyomia meg az  $\blacksquare$  **FORMAT** gombot. » Megjelenik a képformátum sávja.
- 2 A  $\blacktriangle$  gombok segítségével válasszon képformátumot.
	- » A kiválasztott képformátum aktiválódik.
- $3$  Nyomja meg az OK gombot a választás megerősítéséhez.

#### A képformátumok összefoglalása

A következő képbeállításokat lehet megadni.

- Megjegyzés
- A képforrás formátumától függően bizonyos képbeállítások nem érhetők el.

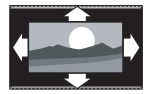

#### [Autom. formátum]:

(Számítógépes módban nem használható.) Automatikusan a megfelelő képformátumot választja ki. Ha nem, akkor a szélesképernyős formátumot használja.

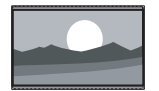

[SuperZoom nagyít]: (HD és számítógépes módban nem használható.) A 4:3 képarányú adások esetén eltávolítja az oldalsó fekete sávokat. A minimális torzítás elkerülhetetlen.

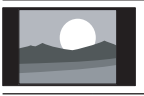

[4:3]: Hagyományos, 4:3 képarányú megjelenítés.

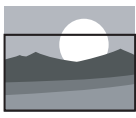

[Nagy felirat]: 4:3 formátumú képek a képernyő teljes területén történő megjelenítése úgy, hogy a feliratok láthatók maradnak. A kép felső területének egy részét levágja.

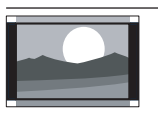

[Film széles. 14:9]: (HD és számítógépes módban nem használható.) A 4:3 formátum 14:9 képarányra történő átméretezése.

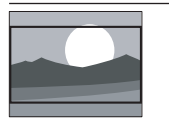

[Film széles. 16:9]: (HD és számítógépes módban nem használható.) A 4:3 formátum 16:9 képarányra történő átméretezése.

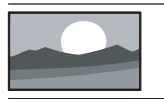

[Szélesvásznú]: A 4:3 formátum 16:9 arányra történő átállítása.

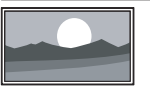

[Nem besorolt]: Csak HD és számítógépes módban használható egyes készülékek esetében. A legnagyobb képélességet biztosítja. A műsorszóró rendszerétől függően kismértékű torzulás jelenhet meg. A legjobb eredmény elérése érdekében állítsa a számítógép képbeállítását széles képernyőre.

#### A hang-előbeállítások használata

Előre meghatározott hangbeállítások alkalmazásához használja a Hang-előbeállítások funkciót.

- 1 Nyomja meg az  $\sqrt{2}$  SOUND gombot.
	- **→** Megjelenik az [Hang előbeállítás] menü.
- $2 \quad$  A  $\blacktriangle$  gombok használatával válasszon az alábbi beállítások közül.
	- [Egyéni]: A hangmenüben személyre szabott beállítások alkalmazása.
	- [Normál]: A legtöbb környezethez és a legtöbb műsorhoz megfelelő hangbeállítások.
	- [Hírek]: Beszédre, például hírműsorok hallgatására alkalmas beállítások alkalmazása.
	- [Film]: Filmlejátszásra alkalmas beállítások alkalmazása.
- 3 A kiválasztás megerősítéséhez nyomja meg az OK gombot.
	- » Ezzel a kiválasztott hangbeállítás érvényre jut.

#### A hangbeállítások kézi meghatározása

- Nyomja meg a **A MENU** gombot.
- **2** A  $\blacktriangle$   $\blacktriangleright$  gombok segítségével válassza ki a [Beállítás] > [Hang] lehetőséget. » Megjelenik az [Hang] menü.
- $3$  A  $\blacktriangle$   $\blacktriangleright$  gombok használatával válasszon az alábbi beállítások közül.
- [Hang előbeállítás]: Az előre meghatározott hangbeállítások elérése.
- [Mély]: A mély hangok szabályozása.
- [Magas]: A magas hangok szabályozása.
- [Dig. hang-ajak szink.]: A lipsync hangkimenet engedélyezése vagy letiltása. Ennek engedélyezése esetén a TV szinkronizálja a hang- és a videokimenetet. Letiltása esetén a TV-hez csatlakoztatott készüléken kell beállítani a lipsync hangszolgáltatást. (Csak SPDIFcsatlakozás esetén érhető el)
- [Hangerő]: A hangerő szabályozása.
- [Hangerő gyengénlátó]: A látáskárosult hangsáv és a normál hangsáv arányának beállítása. Ha rendelkezésre áll, a látáskárosult hangsáv a képernyőn látható eseményekről szóló beszámolót szólaltat meg. Ennek engedélyezéséhez a következő gombot kell megnyomni: AD (Hangleírás). (Csak az Egyesült Királyságban érhető el.)
- [Balansz]: A jobb és a bal oldali hangszóró egyensúlyának beállítása.
- [Beszédnyelv]: Digitális csatornák esetén áll rendelkezésre, ha a műsort több nyelven sugározzák. Az összes elérhető nyelvű hangsáv felsorolása.
- [Kettős I-II]: Különböző nyelvű hangsávok közötti váltás, amennyiben a műsort több nyelven sugározzák.
- [Monó/sztereó]: A sztereó és monó hangzás közötti váltás sztereóban sugárzott műsor esetén.
- [TV-hangszórók]: A TV hangszóróinak be- és kikapcsolása. (Csak akkor használható, ha az Easylink funkció be van kapcsolva).
- [Surround]: Térhatású hangzás engedélyezése.
- [Fejhall. hangerő]: A fejhallgató hangerejének beállítása.
- [Auto. hangerőbeállítás]: A hirtelen hangerőváltozások csökkentése, például csatornaváltás esetén.
- [Hangerőváltozás]: Kiegyenlíti a csatornák vagy a csatlakoztatott készülékek közötti hangerőkülönbségeket. A delta hangerő módosítása előtt a készüléket kapcsolja át a csatlakoztatott készülékre.
- [SPDIF OUT]: A digitális hangkimenet formátumát választja meg.
	- [PCM]: PCM formátumúra alakítja át a nem PCM formátumokat.
	- [Többcsatornás]: A házimozira irányítja a hangot.

## Az univerzális elérés menü használata

Az univerzális elérés menüt az üzembe helyezés alkalmával aktiválhatja. Az engedélyezés után a TV nézése vagy a külső készülékek használata közben egyszerűen elérhetők a gyengén látók és a halláskárosultak által használható menük.

#### Tanács

- Az univerzális elérés menü az alábbi menüpontok kiválasztásával is engedélyezhető: [Beállítás] > [Üzembe helyez] >  $[Testresszabás] > [Unix: eleires] > [Be].$
- 1 TV-nézés közben nyomja meg a **OPTIONS** gombot.
	- » Megjelenik a TV-beállítások menüje.
- $2$  Válassza az  $I$ Univ. elérés $I$  menüpontot, majd az  $OK$  vagy a  $\blacktriangleright$  gomb megnyomásával nyissa meg azt.
- $3$  A  $\blacktriangleleft$  gombok megnyomásával válassza ki az alábbi beállítások egyikét, majd annak megnyitásához nyomja meg a OK gombot.
	- [Hallássérültek]: A halláskárosultaknak szóló felirat engedélyezése vagy letiltása.
	- [Gyengénlátó]: A hangszóró, a fejhallgató vagy mindkettő kiválasztása a [Hangerő gyengénlátó] hangsáv lejátszásához. A hangleírás letiltásához válassza a [Ki] lehetőséget. (Csak az Egyesült Királyságban érhető el).
	- [Hangerő gyengénlátó]: A gyengén látóknak szánt hangsáv hangerejének beállítása.

#### Tanács

• A beállítások a távvezérlő színes gombjaival érhetők el.

## Speciális teletextfunkciók használata

#### A teletext menüjének elérése

A teletext szolgáltatásainak elérése a teletext beállításainak menüjéből.

- 1 Nyomja meg a MHEG/TELETEXT gombot.
	- » Megjelenik a teletext képernyője.
- 2 Nyomja meg a  $\Box$  OPTIONS gombot. » Megjelenik a teletext menüje.
- $3 A \blacktriangle$  segítségével válassza ki az alábbi lehetőségek egyikét.
	- [Felfedés]: Az egyes oldalakon elrejtett információknak (pl. rejtvények, találós kérdések megoldásának) megjelenítésére vagy elrejtésére szolgál.
	- [Alold. megtekint.]: Ha vannak elérhető aloldalak, az aloldalakat automatikusan léptetheti.
	- [Nyelv]: Átváltás másik nyelvcsoportba, hogy a szöveg helyesen jelenjen meg, ha az adott nyelv eltérő karakterkészletet használ.
	- [Old. kimerevít.]: Az aktuális oldal kimerevítése.
	- [Osztott képernyő] / [Teljes képernyő]: Képernyőosztásos teletext engedélyezése és letiltása.
- $4$  A  $\blacktriangle$   $\blacktriangleright$  gombok használatával válassza ki a megfelelő menüpontot, majd annak elfogadásához nyomja meg az OK gombot.
- $5$  A teletext beállításainak menüjéből való kilépéshez nyomja meg az **DBACK** gombot.

#### Teletext aloldalainak kiválasztása

Egy-egy teletextoldalhoz gyakran több aloldal tartozik. Az aloldalak a főoldal száma melletti sávon jelennek meg.

- 1 Nyomja meg az MHEG/TELETEXT gombot.
	- » Megjelenik a teletext képernyője.
- $2 \text{ A} \blacktriangle \blacktriangledown$  segítségével válasszon egy teletextoldalt.
- 3 Aloldalt a  $\blacktriangleleft$  segítségével nyithat meg.

### A T.O.P. kiválasztása

A T.O.P. (Table Of Pages, oldaljegyzékes) teletext-adások lehetővé teszik, hogy oldalszámok beírása nélkül egyik témáról a másikra ugorjon. T.O.P. nem mindegyik TVcsatorna esetében elérhető.

- $1$  Nyomja meg az MHEG/TELETEXT gombot.
	- » Megjelenik a teletext képernyője.
- **2** Nyomja meg az  $\overline{u}$  **INFO** gombot. » Megjelenik a T.O.P. áttekintő lista.
- $3$  A  $\blacktriangle$   $\blacktriangleright$  gombok segítségével válasszon egy témát.
- $4$  Az oldal megtekintéséhez nyomja meg az OK gombot.

### A kedvenc csatornák listájának létrehozása és használata

Kedvenc TV-csatornáiból listát állíthat össze, hogy egyszerűbben megtalálja azokat.

#### Kedvenclista kiválasztása

- $1$  TV-nézés közben a csatornatáblázat megjelenítéséhez nyomja meg az OK gombot.
- 2 Nyomja meg az  $\Box$  OPTIONS gombot.

» Megjelenik a csatornabeállítások menüje.

- $3$  A  $\blacktriangle$  gombok használatával válassza a [Válasszon listát] menüpontot, majd a OK gomb segítségével nyissa meg azt.
	- » Megjelennek a csatornalista beállításai.
- 4 Válassza az [kedvenc] lehetőséget, majd nyomja meg az OK gombot.
	- » Ekkor csak a kedvenclistán szereplő csatornák jelennek meg a csatornatáblázatban.

#### Megjegyzés

• Amíg nem vesz fel csatornákat a kedvenclistákra, a kedvenc csatornák táblázata üres.

#### Az összes csatorna megtekintése

A kedvenclistából kilépve megtekintheti az összes beállított csatornát.

- $1$  TV-nézés közben nyomja meg a **OK** gombot.
	- » Megjelenik a csatornatáblázat.
- 2 Nyomja meg az  $\Box$  OPTIONS gombot. » Megjelenik a csatornabeállítások menüje.
- $3$  A  $\blacktriangle$  gombok használatával válassza a [Válasszon listát] menüpontot, majd a OK vagy a  $\triangleright$  gomb segítségével nyissa meg azt.
- 4 Válassza az [Összes] lehetőséget, majd nyomja meg az OK gombot.
	- » A csatornatáblázatban az összes csatorna megjelenik.

#### Megjegyzés

• A csatornatáblázat megjelenítésekor az összes kedvenc csatornát csillag jelöli.

#### Csatorna felvétele a kedvenclistába

#### Tanács

- Egy csatorna kedvenclistába való felvétele előtt jelenítse meg az összes csatornát.
- $1$  TV-nézés közben nyomja meg a OK gombot.
	- » Megjelenik a csatornatáblázat.
- $2 \quad$  A  $\blacktriangle$   $\blacktriangleright$  segítségével válassza ki a kedvenclistára felvenni kívánt csatornát.
- **3** Nyomia meg az  $\Box$  **OPTIONS** gombot. » Megjelenik a csatornabeállítások menüje.
- $4$  Válassza az [Megiel. kedvenc.] lehetőséget, majd nyomja meg az OK gombot.
	- » A csatorna felkerül a kedvenclistára.

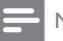

#### Megjegyzés

• A csatornatáblázatban minden kedvenc csatornát csillag jelöl.

#### Csatorna eltávolítása a kedvenclistából

 $1$  TV-nézés közben nyomja meg a **OK** gombot.

» Megjelenik a csatornatáblázat.

- 2 A $\blacktriangle$   $\blacktriangleright$  gombbal válassza ki az eltávolítani kívánt csatornát.
- **3** Nyomja meg a  $\Box$  **OPTIONS** gombot.
- 4 Válassza az [Eltávolítás a kedvencekből] lehetőséget, majd nyomja meg az OK gombot.
	- » A csatorna eltávolítása megtörténik.

## Az elektronikus műsorfüzet használata

Az elektronikus műsorfüzet a digitális csatornák esetében a képernyőn megjeleníthető műsorkalauz. A műsorfüzet a következőket teszi lehetővé:

- Megtekintheti az éppen sugárzott digitális műsorok listáját
- Megtekintheti a soron következő műsorokat.
- Műfajok szerint rendezheti a műsorokat.
- Emlékeztetőket állíthat be, amelyek figyelmeztetik az adott műsorok kezdetére.
- Létrehozhatja a kedvenc EPGcsatornáinak listáját

#### Az elektronikus műsorfüzet bekapcsolása

- 1 TV-nézés közben nyomja meg az **GUIDE** gombot.
	- » Megjelenik az ütemezett műsorokkal kapcsolatos információkat tartalmazó EPG-szervező képernyő.

#### Megjegyzés

• A műsorfüzetadatok csak bizonyos országokban állnak rendelkezésre, és betöltésük időt vehet igénybe.

#### Tanács

• A **m GUIDE** gomb lenyomásával válthat a műsorfüzet és a csatornatáblázat megjelenítése között.

#### Az elektronikus műsorfüzet használata

- $1$  TV-nézés közben nyomja meg a **GUIDE** gombot.
	- » Megjelenik az EPG-szervező képernyő.
- $2$  Nyomja meg a  $\triangle$  MENU gombot. » Megjelenik a műsorfüzet menü.
- $3$  A  $\blacktriangle$   $\blacktriangleright$  gombok segítségével válassza ki a kívánt beállítást, majd a jóváhagyáshoz nyomja meg az OK gombot.
- $4$  Az elektronikus műsorfüzetből való kilépéshez nyomja meg a **A MENU** gombot.

#### Megjegyzés

• A Műsorfüzet menüben csak a [Kedvenc EPGcsatornák] listán szereplő csatornák jelennek meg.

### A műsorfüzet beállításait tartalmazó menü használata

Az emlékeztetők beállításához és törléséhez, a nap váltásához és a műsorfüzet egyéb hasznos lehetőségeinek eléréséhez használja a műsorfüzet beállításainak menüjét.

- 1 Nyomja meg a **m GUIDE** gombot.<br>2 Nyomja meg a **ELOPTIONS** gomb
- Nyomia meg a **DOPTIONS** gombot. » Megjelenik az EPG menü.
- $3$  A  $\blacktriangle$  segítségével válassza ki az alábbi lehetőségek egyikét.
	- [Emlék. beállít.] / [Emlék. törlése]: A műsorok emlékeztetőinek beállítása vagy törlése.
	- [Nap módosítása]: EPG nap beállítása.
	- [Adatok megjel.]: A programinformációk megjelenítése.
	- [Keres. műf. Szerint]: TV-műsorok keresése műfaj alapján.
	- [Ütemezett emlék.]: Műsoremlékeztetők listájának megjelenítése. Csak a később kezdődő műsorok esetében érhető el.
	- [Kedvenc EPG-csatornák]: A kedvenc EPG csatornák beállítása.
- $4$  A beállítás aktiválásához nyomja meg az OK gombot.
- $5$  Az elektronikus műsorfüzetből való kilépéshez nyomja meg a **DBACK** gombot.

#### Tanács

• A **m GUIDE** gomb lenyomásával válthat a műsorfüzet és a csatornatáblázat megjelenítése között.

## A TV-készülék órájának használata

A TV-készülék képernyőjén megjeleníthet egy órát. Az óra a TV-szolgáltató által továbbított pontos időt jeleníti meg.

### A TV-készülék órájának kézi beállítása

Bizonyos országokban kézzel kell beállítani a TV óráját.

- **1** Nyomia meg az  $\triangle$  **MENU** gombot.
- 2 Válassza a [Beállítás] > [Funkciók] > [Óra] lehetőséget.
	- » Megjelenik az [Óra] menü.
- $3$  A  $\blacktriangle$   $\blacktriangleright$  gombok segítségével adja meg az időt.
- $4$  A megerősítéshez válassza az [Kész] lehetőséget.
- $5$  A kilépéshez nyomja meg a  $\triangle$  MENU gombot.

#### Megjegyzés

• Ha digitális adást támogató országot választott, akkor az óra alaphelyzetben a TV-szolgáltató által közvetített időadatot jeleníti meg.

#### A TV órájának megjelenítése

- $1$  TV-nézés közben nyomja meg a **D** OPTIONS gombot.
	- » Megjelenik a TV beállításainak menüje.
- 2 Válassza az **[Óra]** menüpontot.<br>3 Nyomia meg az OK gombot
- Nyomja meg az OK gombot.

#### Megjegyzés

• Az óra letiltásához ismetelje meg a fenti eljárást.

#### Az óra üzemmódjának módosítása

- 1 Nyomja meg a **4 MENU** gombot.<br>2 A AVE gombok segítségével vál:
- A **AV D** gombok segítségével válassza ki a [Beállítás] > [Üzembe helyez] > [Óra] > [Auto. óra mód] lehetőséget.
- $3 A \blacktriangleright$  gombok segítségével válassza ki a [Automatikus] vagy a [Kézi] lehetőséget.
- 4 A megerősítéshez nyomja meg a OK gombot.

#### Az időzóna módosítása

- **1** Nyomia meg a  $\triangle$  MENU gombot.
- $2 A \blacktriangle V \blacktriangle$  gombok segítségével válassza ki a [Beállítás] > [Üzembe helyez] > [Óra] > [Időzóna] lehetőséget.
- $3 \overline{\phantom{a}}$  A  $\blacktriangle$   $\blacktriangledown$  segítségével válassza ki a kívánt időzónát.
- 4 A megerősítéshez nyomja meg a OK gombot.

#### Megjegyzés

• Ez a lehetőség csak a [Auto. óra mód] > [Kézi] választása esetén áll rendelkezésre (a pontos idő adatait továbbító országok esetén).

#### Nyári időszámítás használata

- Nyomia meg a **A MENU** gombot.
- $2 A \blacktriangle V \blacktriangle$  gombok segítségével válassza ki a [Beállítás] > [Üzembe helyez] > [Óra] > [Nyári időszámítás] lehetőséget.
- **3** Az **OK** vagy a  $\triangleright$  gomb használatával nyissa meg a [Nyári időszámítás] menüt.
- $4$  A  $\blacktriangle$  gombok segítségével válassza ki a [Szabványidő] vagy a [Nyári időszámítás] lehetőséget.
- 5 A megerősítéshez nyomja meg a OK gombot.

#### Megjegyzés

• Ez a beállítás csak az [Auto. óra mód] > [Kézi] menüpont kiválasztása esetén érhető el.

## Időzítők használata

Időzítőket állíthat be a TV-készülék egy meghatározott idő után történő készenléti módba váltáshoz.

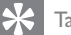

Tanács

• Az időzítők használata előtt állítsa be a TV óráját.

#### A TV-készülék automatikus átkapcsolása készenléti módba (Időzített kikapcsoló)

Az időzített kikapcsoló előre meghatározott idő elteltével a TV-készüléket készenléti módba állítia.

#### Tanács

- A TV-készüléket korábban is kikapcsolhatja, vagy a visszaszámlálás alatt törölheti a beállított időt.
- 1 Nyomja meg az  $\triangle$  MENU gombot.
- 2 A $\blacktriangle$   $\blacktriangleright$  segítségével válassza ki a [Beállítás] > [Funkciók] > [Autom. kikapcs.] lehetőséget.
	- → Megjelenik az [Autom. kikapcs.] menü.
- $3 A \blacktriangleleft$  gombok használatával nulla és 180 perc közötti értéket választhat.
	- » Az automatikus kikapcsolás időzítését öt perces léptékkel lehet beállítani. Az automatikus kikapcsolást a nulla érték megadásával lehet letiltani.
- $4$  Az automatikus kikapcsolást az OK gomb használatával aktiválhatja.
	- » A TV a megadott időtartam eltelte után készenléti állapotba vált.

### A TV-készülék automatikus bekapcsolása (bekapcsolási időzítő)

Lehetősége van a megadott időpontban készenléti üzemmódból bekapcsolni a készüléket a megadott csatornára.

- **1** Nyomja meg a  $\triangle$  **MENU** gombot.
- $2 A \blacktriangle V \blacktriangle$  gombok segítségével válassza ki a [Beállítás] > [Funkciók] > [Bekapcs.-időzítő] lehetőséget.
- **3** Nyomja meg a  $\triangleright$  gombot a [Bekapcs.-időzítő] menü megnyitásához.
	- [Aktivál]: A TV bekapcsolási gyakoriságának kiválasztása.
	- [Idő]: A TV bekapcsolási idejének beállítása.
	- [Programszám]: A csatorna vagy a csatlakoztatott eszköz kiválasztása.
- $4$  A kilépéshez nyomja meg a  $\triangle$  MENU gombot.

#### Tanács

• A szolgáltatás letiltásához válassza a [Bekapcs.-időzítő] > [Aktivál] > [Ki] parancsot.

## A TV-készülék zárolása

A TV-készülék kezelőszerveinek zárolásával megakadályozhatja, hogy gyermekei bizonyos műsorokat vagy csatornákat nézzenek.

#### A PIN-kód beállítása és módosítása

- **1** Nyomia meg az  $\triangle$  MENU gombot.
- $2 A \blacktriangleright$ segítségével válassza ki a [Beállítás] > [Funkciók] > [Kód beállítása] / [Kód megváltoztatása] lehetőséget.
	- » Megjelenik a [Kód beállítása] / [Kód megváltoztatása] menü.
- $3$  A Számgombok használatával adja meg kódját.
	- » A személyes PIN-kód létrehozásához vagy módosításához kövesse a képernyőn megjelenő utasításokat.

#### Tanács

• Ha elfelejtette a kódot, írja be a "8888" számot a meglévő kód felülírásához.

#### A TV-készülék zárolása vagy kioldása

A TV zárolásával az összes csatorna és csatlakoztatott készülék elérését meggátolhatja.

- 1 Nyomja meg az  $\triangle$  MENU gombot.
- 2 A $\blacktriangle$   $\blacktriangleright$  segítségével válassza ki a [Beállítás] > [Funkciók] > [TV-zár] lehetőséget.
	- » A készülék a PIN-kód megadását kéri.
- $3$  A Számgombok használatával adja meg kódját.
	- → Megielenik az **[TV-zár]** menü.
- $4\;\;$  A  $\blacktriangle\blacktriangledown$  segítségével válassza ki a [Zár] vagy a *[Kioldás]* lehetőséget.
- $5$  A jóváhagyáshoz nyomja meg az OK gombot.
	- » Az összes csatorna és csatlakoztatott készülék zárolása életbe lép, illetve megszűnik.
- $6$  A kilépéshez nyomja meg a  $\triangle$  MENU gombot.

#### Megjegyzés

- A módosítás érvényesítéséhez kapcsolja ki, majd ismét be a TV-készüléket.
- A [Zár] választása esetén a TV-készülék minden bekapcsolásakor meg kell adnia kódját.

#### A TV-készülék zárolása meghatározott időre

- **1** Nyomia meg a  $\bigoplus$  gombot.
- $2$  A  $\blacktriangle$   $\blacktriangleright$  gombok segítségével válassza ki a [Beállítás] > [Funkciók] > [Időz. lezárás] lehetőséget.
	- » A készülék a PIN-kód megadását kéri.
- $3$  A Számgombok használatával adja meg kódját.
- 4 Válassza az [Be] menüpontot. » Megjelenik a funkciók menüje.
- $5$  Válassza az [Idő] lehetőséget, majd nyomja meg az OK gombot.
- 6 Adja meg az időt a Számgombok vagy a Navigációs gombok gombbal.
- 7 Válassza az [Kész] menüpontot.
	- » A megadott időpontban a TV-készülék automatikusan kikapcsol.

#### Megjegyzés

- A TV-készülék minden bekapcsolásakor meg kell adnia kódját.
- A módosítások érvényesítéséhez kapcsolja ki és be a TV-készüléket.

#### Egy vagy több csatorna zárolása, illetve zárolásuk feloldása

- $1$  TV-nézés közben a csatornatáblázat megjelenítéséhez nyomja meg az OK gombot.
- $2$  A zárolni vagy feloldani kívánt csatorna kijelöléséhez használja a **AV4** gombot.
- **3** Nyomia meg az  $\Box$  **OPTIONS** gombot.
- $4$  A $\blacktriangle$  segítségével válassza ki a [Csatornazár] vagy a [Csatornazár feloldása] lehetőséget.
- $5$  Az egyes kijelöléseknél nyomia meg az OK gombot a csatorna zárolásához vagy feloldásához.
	- » A csatornák első alkalommal történő zárolásakor vagy feloldásakor a rendszer a PIN-kód megadását kéri.
- $6$  Írja be a kódot, és nyomja meg az OK gombot.
	- » A csatorna zárolását lakat ikon jelzi.
- 7 További csatornák zárolásához vagy feloldásához ismételje meg az eljárást.

#### Megjegyzés

- A módosítás érvényesítéséhez kapcsolja ki, majd ismét be a TV-készüléket.
- Ha a csatornák közötti váltáshoz a távvezérlő P +/- gombjait használja, akkor a zárolt csatornákat a készülék átugorja.
- Ha a zárolt csatornákat a csatornatáblázatból választja ki, akkor a készülék a PIN-kód megadását kéri.

#### Korhatár-besorolások beállítása

Számos digitális adást sugárzó szolgáltató korhatárjelzéssel látja el a műsorait. A TV-készülék beállítható úgy, hogy csak a gyermekei korának megfelelő korhatárjelzésű műsorokat jelenítse meg.

- **1** Nyomja meg az  $\triangle$  MENU gombot.
- $2 A \blacktriangleright$  segítségével válassza ki a [Beállítás] > [Funkciók] > [Szülői besorolás] lehetőséget.
	- » Megjelenik egy kódbeállítási képernyő.
- $3$  A Számgombok használatával adja meg kódját.
	- » Megjelenik a korhatár-besorolási menü.
- $4$  A  $\blacktriangle$  segítségével válassza ki a kívánt korhatárt.
- $5$  A jóváhagyáshoz nyomja meg az OK gombot.
- $6$  A kilépéshez nyomja meg a  $\triangle$  MENU gombot.

## A feliratozás használata

Lehetőség van a feliratok engedélyezésére az egyes TV-csatornák esetében. A feliratok sugárzása teletexten vagy DVB-T digitális sugárzáson keresztül történik. Digitális adások esetén kiválaszthatja a felirat nyelvét.

#### Feliratozás engedélyezése analóg TV-csatornák esetében

- $1$  Válasszon analóg TV-csatornát.
- 2 Nyomja meg az MHEG/TELETEXT gombot.
- $3$  A Számgombok használatával adja meg a feliratoldal háromjegyű oldalszámát.
- 4 A teletext kikapcsolásához nyomja meg az MHEG/TELETEXT gombot.
- 5 Nyomia meg az SUBTITLE gombot. → Megielenik az **[Feliratmód]** menü.
- 6 A [Be] lehetőség kiválasztásával mindig megjelenítheti a feliratokat, a [Ném. közben bekapcs.] lehetőség használatával pedig a feliratok csak a hang elnémításakor jelennek meg.
- 7 Az OK gomb megnyomásával engedélyezheti a feliratokat.
- $8$  A feliratok engedélyezéséhez minden egyes analóg csatornán meg kell ismételnie ezt a műveletet.

#### Tanács

A feliratok letiltásához válassza a [Feliratmód] > [Ki] menüpontot.

#### Feliratozás engedélyezése digitális TV-csatornák esetében

- 1 Digitális csatorna nézése közben nyomja meg a SUBTITLE gombot.
	- → Megjelenik az [Feliratmód] menü.
- 2 A [Be] lehetőség kiválasztásával mindig megjelenítheti a feliratokat, a [Ném. közben bekapcs.] lehetőség használatával pedig a feliratok csak a hang elnémításakor jelennek meg.
- 3 Az OK gomb megnyomásával engedélyezheti a feliratokat.

### Feliratok nyelvének kiválasztása digitális TV-csatornákon

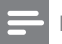

Megjegyzés

- Amikor az alábbiakban bemutatottak szerint kiválaszt egy feliratnyelvet valamelyik digitális TV-csatornán, akkor a Telepítés menüben beállított, előnyben részesített feliratnyelv átmenetileg felülírásra kerül.
- **1** Nyomia meg az  $\triangle$  **MENU** gombot.
- 2 A $\blacktriangle$   $\blacktriangleright$  segítségével válassza ki a [Beállítás] > [Funkciók] > [Felirat nyelve] lehetőséget.
- 3 A rendelkezésre álló nyelvek listájába történő belépéshez nyomja meg az OK vagy a **>** gombot.
- $4$  A  $\blacktriangle$  segítségével válassza ki a kívánt feliratnyelvet.
- $5$  A jóváhagyáshoz nyomja meg az **OK** gombot.

### Tanács

• A [Felirat nyelve] menüt tévénézés közben is elérheti az  $\Box$  OPTIONS > [Felirat nyelve] parancs kiválasztásával.

### USB-memóriaeszközön tárolt fényképek megjelenítése és zene lejátszása

#### Vigyázat

• A Philips nem vállal felelősséget az USBtárolóeszköz kompatibilitásával, valamint az azon tárolt adatok sérülésével vagy elveszítésével kapcsolatban.

Az USB-csatlakozó használatával USBtárolóeszközökön található fényképeket lehet megtekinteni és zeneszámokat lehet meghallgatni.

- $1$  Kapcsolja be a TV-készüléket.
- $2$   $\degree$  Csatlakoztassa az USB-tárolóeszközt a TV-készülékhez.
	- » Megjelenik a főmenü.
- $3$  A  $\blacktriangle$   $\blacktriangleright$  segítségével válassza ki a **[USB** tallózása] lehetőséget.
- 4 A jóváhagyáshoz nyomja meg az OK gombot.
	- » Megjelenik az USB-indexképtallózó.

### Tanács

• A **m GUIDE** gomb megnyomásával válthat az indexképek és a fájlok tallózása között.

#### Fényképek megtekintése

- $1$  Az USB-tallózóban nyomia meg a $\blacktriangleright$ gombot a **[Kép]** mappa megnyitásához.
- **2** A  $\blacktriangle$   $\blacktriangleright$  segítségével válasszon egy fényképet vagy fényképalbumot.
- $3$  Az OK gomb megnyomásával a fényképet a teljes képernyőn tekintheti meg.

#### Tanács

Teljes képernyős módban a  $\blacklozenge$  segítségével lapozhat a fényképek között.

#### Diavetítés megjelenítése a fényképekről

- $1$  Amikor megjelenik egy teljes képernyős fénykép, nyomja meg az OK gombot.
	- » A diavetítés a kijelölt fényképtől kezdődik.
- 2 A diavetítést az alábbi gombok használatával vezérelheti:
	- A diavetítés szüneteltetéséhez nyomja meg az OK gombot.
	- A segítségével az előző vagy a következő képre lapozhat.
	- A diavetítés leállításához nyomja meg a  $\rightarrow$  BACK gombot.

#### Diavetítés beállításainak módosítása

- 1 A diavetítés megtekintése közben nyomja meg az  $\Box$  OPTIONS gombot.
	- » Megjelenik a diavetítés beállítására szolgáló menü.
- **2** A $\blacktriangle$  segítségével válassza ki az alábbi funkciók valamelyikét.
	- [Diavetítés ind.] / [Diavetítés leáll.]: A diavetítés elindítása vagy leállítása.
	- [Diavetít. átm.]: A képek közötti átmenet beállítása.
	- [Diavet. seb.]: A kép megjelenítési időtartamának beállítása.
	- [Kép forgatása]: A kép elforgatása.
- [Adatok megjel.]: A diavetítésben szereplő képek nevének, dátumának és méretének, valamint a következő kép megjelenítése.
- $3$  Nyomja meg az OK gombot a választás megerősítéséhez.

#### Megjegyzés

• A [Kép forgatása] és az [Adatok megjel.] lehetőség csak akkor jelenik meg, ha a diavetítés szüneteltetéséhez megnyomja az OK gombot.

#### Zene hallgatása

- 1 Az USB-indexképtallózóban válassza a [Zene] lehetőséget, majd annak megnyitásához nyomja meg a > gombot.
	- A **m GUIDE** gomb megnyomásával válthat az indexképek és a fájlok tallózása között.
- 2 A  $\blacktriangle$   $\blacktriangleright$  gombokkal válasszon egy zeneszámot vagy albumot.
- $3$  A kiválasztott zene lejátszásához nyomja meg az OK gombot.

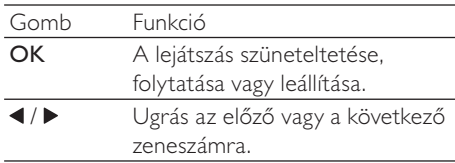

#### A zenelejátszással kapcsolatos beállítások

Zenehallgatás közben nyomja meg a **OPTIONS** gombot a zenelejátszással kapcsolatos alábbi beállítások eléréséhez.

- [Lejátszás leállítása] / [Lejátszás leállítása]: A zene indítása vagy leállítása.
- [Ismétlés] / [Lejátsz. egyszer]: Egy zeneszám ismétlése. / Ismétlés

kikapcsolása, és a zeneszám vagy album egyszeri lejátszása.

- [Véletlen sorrend be] / [Véletlen sorrend kil: A dalok véletlen sorrendű leiátszásának be-, illetve kikapcsolása.
- [Adatok megjel.]: A fájl nevének megjelenítése.
- [TV-hangszórók] (Csak az Easylink funkció aktiválása után használható): A TV hangszóróinak be- vagy kikapcsolása.
- [Hang]: A hangzás beállításának módosítása.

#### Diavetítés megtekintése háttérzenével

A diavetítést háttérzenével is lehet kísérni.

- 1 Válasszon egy zeneszámokat tartalmazó albumot.
- 2 Nyomja meg az  $\alpha$ K gombot.<br>3  $\frac{1}{2}$  Térien vissza az USB-tallózób.
- Térien vissza az USB-tallózóhoz a BACK gomb használatával.
- $4$  Válasszon egy képeket tartalmazó albumot.
- $5$  Nyomia meg az OK gombot.

#### USB-tárolóeszköz eltávolítása

#### Vigyázat

- Ennek az eljárásnak a követésével elkerülheti az USB-tárolóeszköz károsodását.
- 1 A  $\rightarrow$  BACK gomb használatával kiléphet az USB-tallózóból.
- $2$  Várjon öt másodpercet, majd válassza le az USB-tárolóeszközt.

## Digitális rádiócsatornák hallgatása

Ha lakhelyén fogható digitális adás, akkor a digitális rádiócsatornákat a készülék a telepítés során automatikusan beállítja.

- $1$  TV-nézés közben a csatornatáblázat megjelenítéséhez nyomja meg az OK gombot.
- 2 Nyomja meg az  $\Box$  OPTIONS gombot.<br>3 A AV segítségével válassza ki a
	- A  $\blacktriangle$  segítségével válassza ki a [Válasszon listát] > [Rádió] lehetőséget. » Megjelenik a rádióállomások táblázata.
- $4$  A  $\blacktriangle$   $\blacktriangleright$  segítségével válasszon rádióállomást, és annak hallgatásához nyomja meg az OK gombot.

#### Megjegyzés

• A **[Válasszon listát] > [Összes]** kiléphet a rádióállomások közül, és az összes csatornát megjelenítheti.

## A TV-készülék szoftverének frissítése

A Philips folyamatosan törekszik termékei javítására, és azt javasoljuk, hogy a frissítések rendelkezésre állása esetén frissítse a TVkészülék szoftverét. A rendelkezésre álló szoftverek a www.philips.com/support webhelyen találhatók meg.

#### Az aktuális szoftververzió ellenőrzése

- **1** Nyomja meg a  $\triangle$  **MENU** gombot.
- $2 \overline{A} \blacktriangleright$  gombok segítségével válassza ki a [Beállítás] > [Szoft.frissítés] > [Jelenl. szver adatai] lehetőséget.
	- » A TV-készüléken megjelennek az aktuális szoftveradatok.

### A szoftver letöltése

- $1$  A számítógépen nyissa meg a webböngészőt, és nyissa meg a www.philips.com/support címen elérhető webhelyet.
- $2$  Töltse le a számítógépre a legfrissebb szoftverfrissítési fájlt.
- 3 Csomagolja ki a ZIP-fájlt.<br>4 Másolja az autorun ung f
- Másolja az autorun.upg fájlt az USBeszköz gyökérmappájába.

#### A szoftver frissítése

A TV szoftverét USB-tárolóeszköz vagy OAD (sugárzott szoftverletöltés) használatával lehet frissíteni.

#### Frissítés USB-eszköz használatával

Csatlakoztassa az USB-tárolóeszközt a TVkészülékhez.

- $1$  Ha a szoftverfrissítési képernyő nem jelenik meg automatikusan, akkor válassza a [Beállítás] > [Szoft.frissítés] > [Helyi frissítések] > [USB] menüpontot.
- $2$  A TV szoftverének kézi frissítéséhez nyomja meg az OK gombot.
- $3$  A frissítés befejezéséhez kövesse a képernyőn megjelenő utasításokat.

#### Megjegyzés

• A szoftverfrissítés befejezése után a TV újraindul.

### Frissítés OAD használatával

- 1 Ha a TV-készülék (DVB-T) digitális sugárzást fogad, akkor a készülék automatikusan megkapja a szoftverfrissítéseket. Ha a képernyőn megjelenő üzenet kéri fel a szoftver frissítésére:
	- Válassza a [Frissítés most] elemet a szoftver azonnali frissítéséhez.
	- Az [Emlékeztessen később] lehetőség kiválasztásával kiléphet a frissítési képernyőről, a készülék pedig később emlékezteti a frissítés elvégzésére.
	- A [Mégse] lehetőség kiválasztásával kihagyhatja a frissítést.
- 2 A [Mégse] kiválasztása esetén a [Beállítás] > [Szoft.frissítés] > [Helyi frissítések] > [OAD] menüpontnál kézzel is elérheti az OAD frissítési lehetőséget.
- 3 Válassza ki az OAD elérhető verzióját, majd nyomja meg az OK gombot.
- 4 A frissítés indításához kövesse a képernyőn megjelenő utasításokat.

#### Megjegyzés

• A szoftverfrissítés befejezése után a TV újraindul.

## A TV-készülék beállításainak módosítása

A TV beállításait a tulajdonságok menüben határozhatja meg.

- **1** Nyomia meg a  $\triangle$  **MENU** gombot.
- $2$  Válassza a [Beállítás] > [Üzembe helyez] > [Testreszabás] lehetőséget.
	- [Elhelyezkedés]: A TV-készülék beállításainak optimalizálása az adott helynek megfelelően – otthon vagy boltban.
	- [Hangerőjel. skála]: Megjeleníti a hangerőjelző skálát a hangerő beállításakor.
	- [Csatornaadatok]: Minden csatornaváltáskor megjeleníti az adott csatornával kapcsolatos információkat. A [Teljes] kiválasztásával megjelenítheti a csatornainformációkat, a **[Ki]** használatával pedig elrejtheti azokat.
	- [Univ. elérés]: Az univerzális elérés menü engedélyezése vagy letiltása.
	- [EasyLink]: Engedélyezi az egyérintéses lejátszást és készenléti üzemmódra váltást az EasyLinkkompatibilis készülékek között.
	- **[Pixel Plus Link]**: Figyelmen kívül hagyja a csatlakoztatott eszközök beállításait, és a TV-készülék beállításait alkalmazza. (Csak az Easylink funkció aktiválása után használható).
	- [E-sticker]: Csak bolti üzemmód esetére. Az e-címke helyének beállítása.
- $3$  A  $\blacktriangle$   $\blacktriangledown$  a gombok segítségével válassza ki a kívánt beállítást.
- $4$  Nyomja meg a OK gombot.
- $5$  A kilépéshez nyomia meg a  $\spadesuit$  MENU gombot.

## A dekóder csatorna megnyitása

A TV-csatornákhoz hozzárendelheti a dekóderen vagy a bitsor-dekóderen rendelkezésre álló csatornákat. Ezáltal ezeket a csatornákat a TV távvezérlőjének használatával is kiválaszthatja. A dekódert vagy a bitsordekódert a TV-készülék EXT1 (SCART) csatlakozójához kell csatlakoztatni.

#### Dekóder csatorna beállítása

Dekóderről vagy bitstream-dekóderről érkező csatornák hozzárendelése.

- **1** Nyomia meg az  $\triangle$  **MENU** gombot.
- $2$  Válassza a [Beállítás] > [Üzembe helyez] > [Dekóder] lehetőséget.
- $3$  A  $\blacktriangleright$  gomb megnyomásával nyissa meg a [Dekóder] menüt.
- $4$  A  $\blacktriangle$  gombok használatával válassza a  $[Csatorna]$  menüpontot, majd a  $\blacktriangleright$  gomb segítségével nyissa meg azt.
- 5 Válassza ki azt a csatornát, amelyet a dekóderhez vagy a bitstream-dekóderhez szeretne rendelni, és a jóváhagyáshoz nyomja meg az OK gombot.
- 6 Válassza a [Állapot] menüpontot, majd az gomb megnyomásával nyissa meg azt.
- $7$  Válassza ki a dekóder vagy a bitstreamdekóder által használt **[EXT 1]** (SCART) csatlakozót.
- 8 Nyomja meg az OK gombot.
- 9 A kilépéshez nyomja meg a  $\triangle$  **MENU** gombot.

#### Megjegyzés

• Válassza a [Nincs] lehetőséget, ha a dekóder vagy a bitstream-dekóder csatornáját nem szeretné hozzárendelni.

## TV-bemutató indítása

A TV szolgáltatásainak megismeréséhez bemutatókat lehet megjeleníteni. Bizonyos bemutatók nem állnak minden típuson rendelkezésre. Az elérhető bemutatók felsorolása a menülistán olvasható.

- $1$  Nyomja meg a távvezérlő DEMO gombját.
- $2 \quad$  A  $\blacktriangle$  segítségével válasszon ki egy bemutatót, és nyomja meg a OK gombot a bemutató megtekintéséhez.
- 3 A kilépéshez nyomja meg a DEMO gombot.

## A TV gyári beállításainak visszaállítása

Lehetősége van az alapértelmezett kép- és hangbeállítások visszaállítására a TV-készülékén. A csatornabeállítások változatlanok maradnak.

- 1 Nyomja meg az  $\triangle$  MENU gombot.<br>2 Válassza a [Beállítás] > [Üzembe helyez]
- > [Gyári beállítások] lehetőséget.
- $3$  A  $\blacktriangleright$  gomb segítségével lépjen a [Gyári beállítások] menübe.
- 4 A [Visszaállítás] lehetőség kiválasztásával megkezdheti a visszaállítást.
- 
- 5 Nyomja meg az OK gombot.<br>6 A kilépéshez nyomja meg a **4 MENU** gombot.

## 6 A csatornák beállítása

A TV-készülék első bekapcsolása alkalmával a készülék felkéri egy menünyelv kiválasztására és a TV- és digitális rádiócsatornák

(ha vannak ilyenek) telepítésének végrehajtására. Ez a fejezet a csatornák újbóli beállítására és finomhangolására vonatkozó utasításokat tartalmaz.

## Automatikus csatornabeállítás

Ez a fejezet bemutatja, hogyan keresheti meg és tárolhatja automatikusan a csatornákat.

#### 1. lépés A menü nyelvének kiválasztása

- Nyomja meg az **A MENU** gombot.
- 2 A  $\blacktriangle$   $\blacktriangleright$  segítségével válassza ki a [Beállítás] > [Üzembe helyez] > [Nyelv] > [Menü nyelve] lehetőséget.
- $3$  Az OK vagy a  $\blacktriangleright$  gomb használatával nyissa meg a [Menü nyelve] menüt.
- $4$  A  $\blacktriangle$  gombok segítségével válasszon ki egy nyelvet.
- $5$  A jóváhagyáshoz nyomja meg az OK gombot.
- $6$  A  $\triangleleft$  gomb megnyomásával térhet vissza a [Üzembe helyez] menübe.

#### 2. lépés Az ország kiválasztása

Válassza ki az országot, ahol a TV-t használni szeretné. Ezzel beállítja az országban elérhető csatornák listáját a TV-készüléken.

- 1 Nyomja meg a  $\triangle$  MENU gombot.
- $2 A \blacktriangleright$  gombok segítségével válassza ki a [Beállítás] > [Üzembe helyez] > [Csatorna telepítése] > [Automatikus csatornakeresés] lehetőséget.
- **3** Nyomja meg az **OK** vagy a  $\triangleright$  gombot a menü megnyitásához.
	- » Megjelenik az országok menüje.
- $4$  A  $\blacktriangle$  segítségével válassza ki a kívánt országot.
- $5$  A kiválasztás megerősítéséhez nyomia meg az OK gombot.
	- » A képernyőn megjelenik a csatornabeállítási útmutató.

#### 3. lépés – Csatornák beállítása

Az elérhető analóg és digitális TV-csatornák, illetve digitális rádióállomások automatikus beállítása.

- 1 A csatornabeállítási útmutató képernyőjén válassza a [Teljes telepítés] parancsot.
- $2$  A jóváhagyáshoz nyomja meg az OK gombot.
	- » A TV megkeresi és tárolja az összes elérhető csatornát.
- $3$  Ha a beállítás kész, nyomja meg az  $OK$ gombot a menüből való kilépéshez.

### A csatornalista frissítése

Lehetőség van annak beállítására, hogy a TV készülék készenléti üzemmódban frissítse a csatornákat. A TV minden reggel frissíti a tárolt csatornákat a sugárzott csatornaadatok alapján.

- 1 Nyomja meg az  $\triangle$  MENU gombot.
- $2 \quad$  A  $\blacktriangle$   $\blacktriangleright$  segítségével válassza ki a [Beállítás] > [Üzembe helyez] > [Csatorna telepítése] > [Készenl. friss.] lehetőséget.
- $3$  Az automatikus frissítés engedélyezéséhez válassza a [Be], letiltásához pedig a [Ki] lehetőséget.

## A csatornák kézi beállítása

Ebben a fejezetben megtudhatja, hogyan keresheti meg és tárolhatia kézzel a rendelkezésre álló analóg TV-csatornákat.

### 1. lépés A rendszer kiválasztása

#### Megjegyzés

• Ha a rendszerbeállítások megfelelőek, hagyja ki ezt a lépést.

- 1 Nyomja meg az  $\triangle$  MENU gombot.<br>2 A AVE segítségével válassza ki a
- A **AV** segítségével válassza ki a [Beállítás] > [Üzembe helyez] > [Csatorna telepítése] > [Analóg: kézi üzembe helyezés] lehetőséget.
	- » Megjelenik az [Analóg: kézi üzembe helyezés] menü.
- $3 A \blacktriangleright$  gombok használatával válassza a [Rendszer] menüpontot, majd a ▶ gomb segítségével nyissa meg azt.
- $4$  A  $\blacktriangle$  segítségével válassza ki a kívánt országot vagy térséget.
- $5$  A jóváhagyáshoz nyomja meg az OK gombot.
- $6$  A  $\triangleleft$  gomb megnyomásával térhet vissza a [Csatorna telepítése] menübe.

#### 2. lépés: Új TV-csatornák keresése és tárolása

- **1** Nyomia meg a  $\triangle$  **MENU** gombot.
- $2$  A  $\blacktriangle$   $\blacktriangleright$  gombok segítségével válassza ki a [Beállítás] > [Üzembe helyez] > [Csatorna telepítése] > [Analóg: kézi üzembe helyezés] lehetőséget.
	- » Megjelenik az [Analóg: kézi üzembe helyezés] menü.
- $3$  A  $\blacktriangle$  gombok segítségével válassza a [Keresés] menüpontot, majd a ▶ gomb segítségével nyissa meg azt.
- 4 A AVI gombok segítségével adja meg a három számjegyből álló frekvenciát.
- $5$  A keresés elindításához nyomja meg az OK gombot.
	- » Ha a kiválasztott frekvencián nem található csatorna, akkor nyomja meg a OK gombot a következő elérhető csatorna megkereséséhez.
- 6 Ha új csatornát talált, nyomja meg a BACK gombot.
- $7$  Az új csatorna új csatornaszámon történő mentéséhez a  $\blacktriangle\blacktriangledown$  segítségével válassza ki az [Tárol. új csat.ként] lehetőséget.
- 8 Nyomia meg a OK gombot az [Tárol. új csat.ként] pont megnyitásához, majd nyomja meg a OK gombot.
- **9** A  $\triangleleft$  gomb megnyomásával visszaléphet az **[Csatorna telepítése]** menübe.

#### 3. lépés – Analóg csatornák finomhangolása

- 1 Nyomja meg a **4 MENU** gombot.<br>2 A AVE sombok sesítsésével vál:
- A **AV D** gombok segítségével válassza ki a [Beállítás] > [Üzembe helyez] > [Csatorna telepítése] > [Analóg: kézi üzembe helyezés] lehetőséget.
	- » Megjelenik az [Analóg: kézi üzembe helyezés] menü.
- $3$  A  $\blacktriangle$  gombok segítségével válassza a [Finomhangolás] menüpontot, majd a gomb segítségével nyissa meg azt.
- $\overline{4}$  A  $\overline{\bullet}$  segítségével állítsa be a frekvenciát.
- $5$  A megerősítéshez nyomja meg a OK gombot.
- **6** A **A** gombok segítségével válassza az [Aktuális csatorna tárolása] lehetőséget a csatorna számának tárolásához.
- $7$  Nyomja meg a  $\blacktriangleright$  gombot az [Aktuális csatorna tárolása] pont megnyitásához, majd nyomja meg a OK gombot.
- $8$  A  $\triangleleft$  gomb megnyomásával visszaléphet az [Csatorna telepítése] menübe.

## Csatornák átnevezése

A csatornák átnevezhetők. A név a csatorna kiválasztásakor jelenik meg.

- 1 TV-nézés közben a csatornatáblázat megjelenítéséhez nyomja meg az OK gombot.
- 2 Válassza ki az átnevezni kívánt csatornát.<br>3 Nyomia meg az **ELOPTIONS** gombot
- Nyomia meg az **D OPTIONS** gombot. » Megjelenik a csatornabeállítások menüje.
- **4** Nyomja meg a  $\triangle$  gombot az [Csat. átnevezése] pont kiválasztásához, majd nyomja meg a OK gombot. » Megjelenik egy szövegbeviteli mező.
- 5 A  $\blacktriangle$  a gombok segítségével válassza ki a megfelelő karaktereket.
- $6$  Az egyes karakterek elfogadásához nyomja meg az OK gombot.
- Válassza a **[Kész]** lehetőséget, majd a csatornák átnevezésének befejezéséhez nyomja meg az OK gombot.
- Tanács

• A kis- és nagybetűk közti váltáshoz használja az [Aa] lehetőséget.

## Csatornák átrendezése

A csatornák beállítása után módosíthatja megjelenítésük sorrendjét.

- $1$  TV-nézés közben a csatornatáblázat megjelenítéséhez nyomja meg az OK gombot.
- 2 Nyomja meg az  $\Box$  OPTIONS gombot.
	- » Megjelenik a csatornabeállítások menüje.
- **3** Nyomja meg a  $\blacktriangle\blacktriangledown$  gombot az [Átrendezés] pont kiválasztásához, majd nyomja meg a OK gombot.
- $4$  Válassza ki az átrendezni kívánt csatornát. majd nyomja meg az OK gombot.
	- » A kiválasztott csatorna kijelölve jelenik meg.
- $5$  A  $\triangle$   $\blacktriangleright$  gombok használatával helyezze a kijelölt csatornát a kívánt helyre, majd nyomja meg az OK gombot.
- **6** Nyomia meg az  $\Box$  **OPTIONS** gombot.
	- » [Átrendezés kész] felirat jelenik meg a képernyőn.
- A jóváhagyáshoz nyomja meg az OK gombot.
- 8 A csatornatáblázatból a **→ BACK** gomb megnyomásával léphet ki.

## Digitális vétel tesztelése

A digitális csatornák esetén ellenőrizheti azok minőségét és jelerősségét. Így lehetővé válik az antenna vagy műholdantenna áthelyezése és tesztelése.<br>1 Nyon

- 1 Nyomja meg a **4 MENU** gombot.<br>2 A **AVE** gombok segítségével vál
- A  $\blacktriangle$  **V** gombok segítségével válassza ki a [Beállítás] > [Üzembe helyez] > [Csatorna telepítése] > [Manuális csatornakeresés] lehetőséget.
- **3** Nyomja meg a  $\triangleright$  gombot a menü megnyitásához.
- 4 A  $\blacktriangle$   $\blacktriangleright$  segítségével adja meg a tesztelni kívánt csatorna frekvenciáját.
- 5 A frekvencia jóváhagyásához nyomja meg az OK gombot, majd nyomja meg ismét az OK gombot a [Keresés] elfogadásához.
- $6$  Ha végzett, a frekvencia mentéséhez válassza a [Tárol] parancsot.

#### Megjegyzés

- Ha a jelminőség és -erősség gyenge, állítsa új helyzetbe az antennát vagy a műholdantennát, és végezze el ismét a tesztet.
- Ha továbbra is problémát tapasztal a digitális adás vételében, forduljon szakképzett antennaszerelőhöz.

## 7 Eszközök csatlakoztatása

Ez a szakasz a különböző készülékek különböző csatlakozók használatával történő csatlakoztatását ismerteti. Az Üzembe helyezés című dokumentum példákat is tartalmaz.

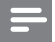

Megjegyzés

• Az egyes készülékek többféle csatlakozóval kapcsolhatók a TV-készülékhez.

Hátoldali csatlakozópanel

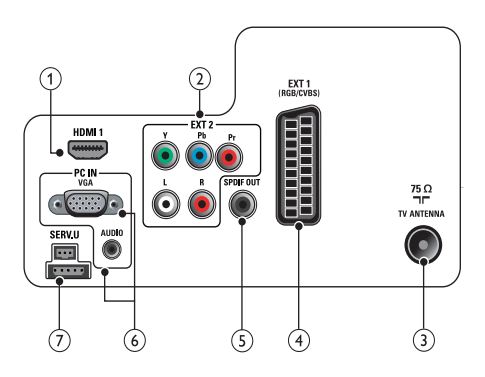

#### $(1)$  HDMI 1

Digitális audio- és videobemenet nagy felbontású digitális készülékek – pl. Blu-ray lejátszó – által küldött jelek fogadásához.

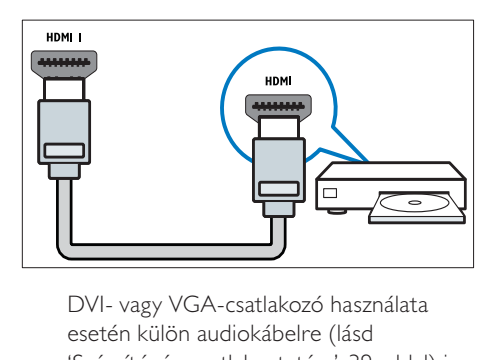

esetén külön audiokábelre (lásd 'Számítógép csatlakoztatása', 39. oldal) is szükség van.

 $(2)$  EXT 2 (Y Pb Pr és AUDIO L/R) Analóg audio- és videobemenet analóg vagy digitális készülékek – pl. DVDlejátszó vagy játékkonzol – által küldött jelek fogadásához.

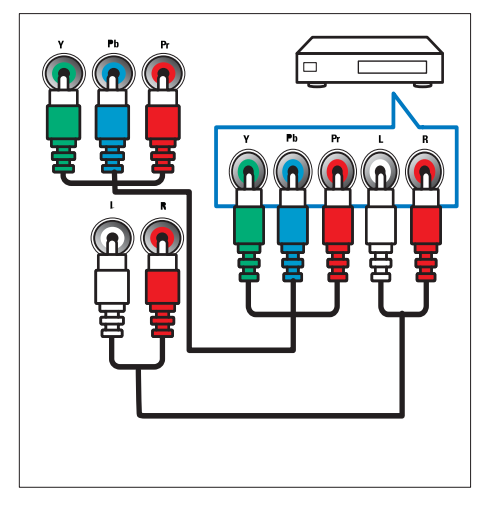

#### $(3)$  TV ANTENNA

Jelbemenet antenna, kábel vagy műholdvevő egység jeleinek fogadásához.

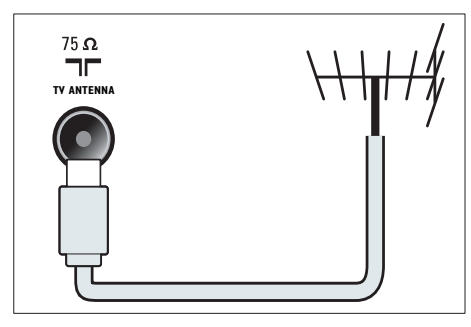

#### (4) EXT 1 (CVBS és RGB)

Analóg audio- és videobemenet analóg vagy digitális készülékek – pl. DVDlejátszó vagy játékkonzol – által küldött jelek fogadásához.

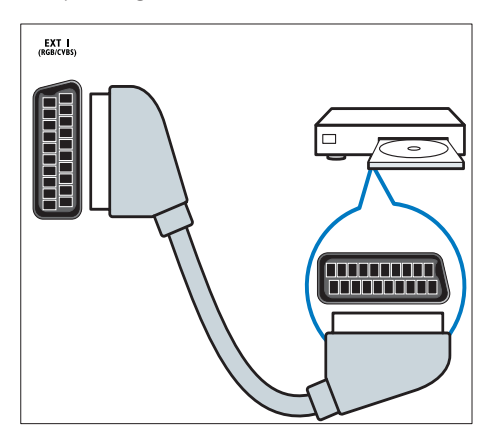

### $(5)$  SPDIF OUT

Digitális audiokimenet

házimozirendszerekhez és egyéb digitális audiorendszerekhez.

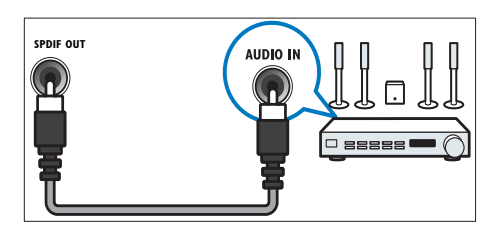

#### f PC IN (VGA és AUDIO)

Audio- és videobemenet számítógép által küldött jelek fogadásához.

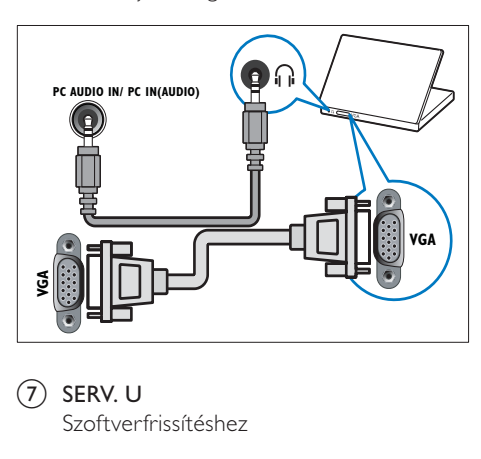

 $(7)$  SERV. U Szoftverfrissítéshez Magyar

## Oldalsó csatlakozó

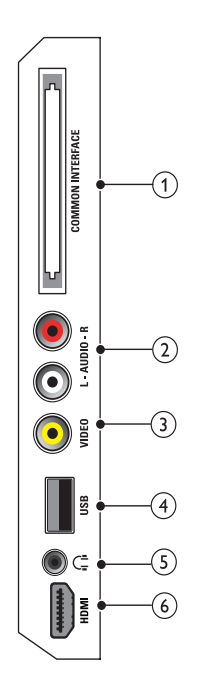

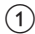

#### 1) COMMON INTERFACE

Nyílás a feltételes hozzáférési modul (CAM) számára.

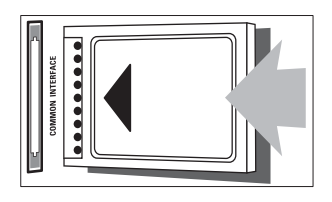

#### $(2)$  AUDIO L/R

A VIDEO bemenethez csatlakoztatott analóg készülékek jeleit fogadó audiobemenet.

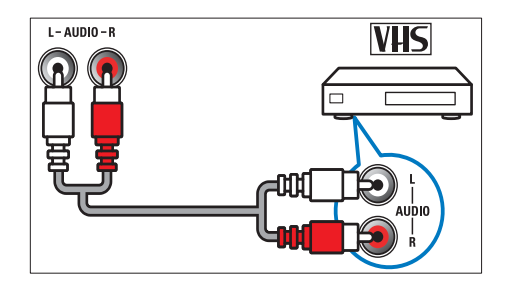

#### $(3)$  VIDEO

Kompozit videobemenet analóg készülékek – például videofelvevő – által küldött jelek fogadásához.

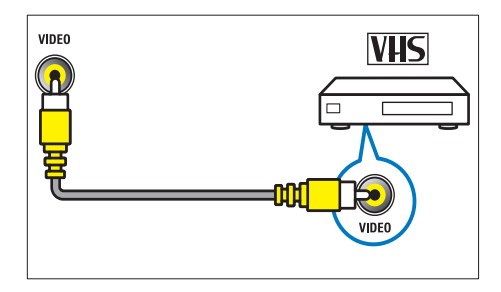

 $(4)$  USB

Adatbemenet USB tárolóeszközökről.

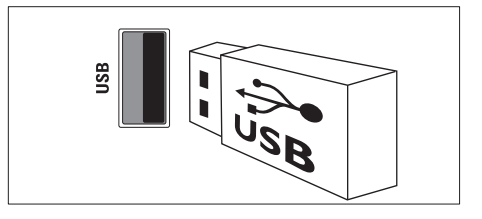

#### $(5)$   $\cap$  (Fejhallgató)

Sztereó audiokimenet fejhallgatóhoz vagy fülhallgatóhoz.

#### f HDMI (Csak 26 hüvelykes TVkészülékek esetén)

Digitális audio- és videobemenet nagy felbontású digitális készülékek – pl. Blu-ray lejátszó – által küldött jelek fogadásához.

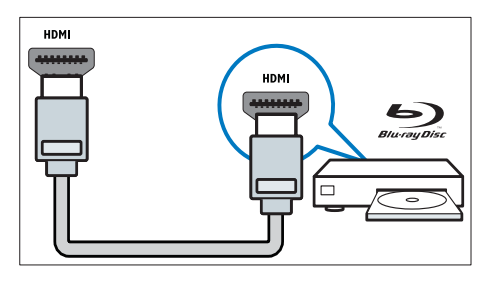

## Számítógép csatlakoztatása

#### Teendők számítógép TV-készülékhez csatlakoztatása előtt

- A számítógépen állítsa a képernyőfrissítési gyakoriságot 60Hz értékre.
- Válasszon egy támogatott képernyőfelbontást a számítógépén.

Csatlakoztassa a számítógépet az alábbi csatlakozók valamelyikével:

#### Megjegyzés

- DVI- vagy VGA-csatlakozó használata esetén külön audiokábelre is szükség van.
- HDMI-kábel

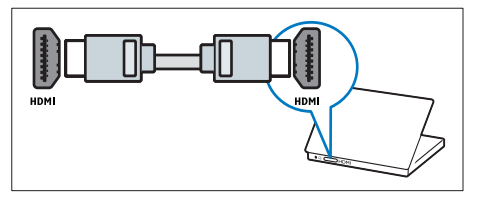

• DVI-HDMI kábel

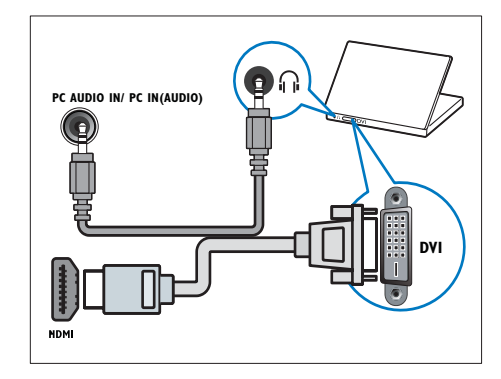

• HDMI-kábel és HDMI-DVI adapter

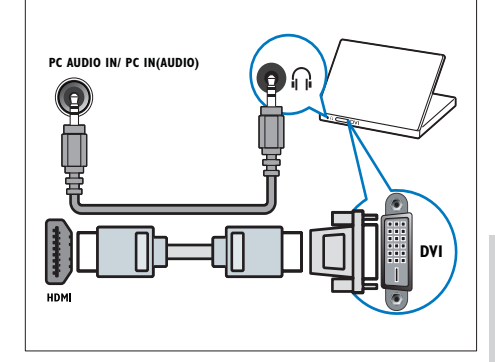

Magyar

• VGA kábel

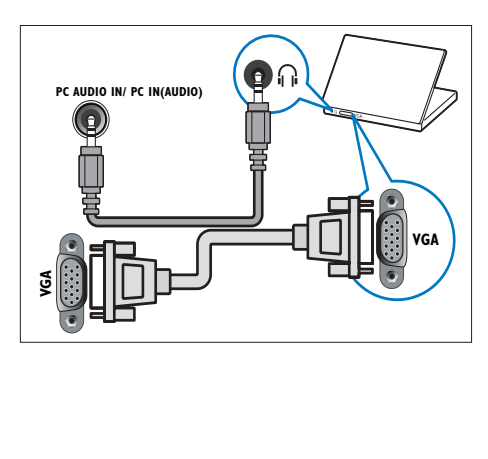

## A CAM-modul (Conditional Access Module – feltételes hozzáférési modul) használata

A Feltételes hozzáférési modult (CAM) digitális TV-szolgáltatóktól lehet beszerezni, és az általuk sugárzott digitális csatornák dekódolására szolgál.

#### Megjegyzés

• Tekintse meg a szolgáltatótól származó dokumentációt, amely bemutatja a kártya behelyezésének módját a Feltételes hozzáférési modulba.

### Helyezzen be és aktiváljon egy CAM-modult

#### Vigyázat

- Mindenképpen kövesse az alábbiakban leírt utasításokat. A CAM-modul nem megfelelő behelyezése a CAM-modult és a TVkészüléket egyaránt károsíthatja.
- $1$  Kapcsolja ki a TV-készüléket, és húzza ki annak tápkábelét a konnektorból.
- $2$  A CAM-modulra nyomtatott nyílnak megfelelően óvatosan helyezze be a CAM-modult a COMMON INTERFACE TV-készülék oldalán található nyílásába.

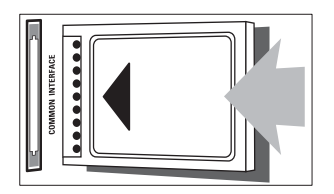

- $3$  Ütközésig tolja be a CAM-modult.
- $4$  Csatlakoztassa újra a TV tápkábelét a konnektorhoz.

 $5$  Kapcsolja be a TV-készüléket, és várjon, amíg a CAM-modul aktiválódik. Ez a folyamat több percet is igénybe vehet. A CAM-modult használat közben ne távolítsa el a nyílásból – a CAM eltávolítása kikapcsolja a digitális szolgáltatásokat.

### CAM-szolgáltatások elérése

- 1 A CAM-modul behelyezése és aktiválása után nyomja meg a **A MENU** gombot.
- $2 A \blacktriangleright$  segítségével válassza ki a [Beállítás] > [Funkciók] > [Általános interfész] lehetőséget.
	- » A digitális szolgáltató által kínált alkalmazások megjelennek a képernyőn.

#### Megjegyzés

• Ez a menüpont csak akkor érhető el, ha a CAM-modul megfelelően van behelyezve és aktiválva.

## A Philips Easylink funkció használata

A készülék támogatja a Philips EasyLink szabványt, amely a HDMI CEC (Consumer Electronics Control) protokollt használja. A HDMI-kapcsolaton keresztül csatlakoztatott EasyLink-kompatibilis készülékek távvezérlővel irányíthatók.

#### Megjegyzés

- Az EasyLink-kompatibilis készüléket be kell kapcsolni, és ki kell választani forrásként.
- A Philips nem garantálja a HDMI CECkészülékekkel való 100%-os kompatibilitást.

#### EasyLink-funkciók

#### Lejátszás egy gombnyomásra

Ha a TV-készüléket olyan eszközökhöz csatlakoztatja, amelyek támogatják az egy gombnyomásos lejátszást, akkor a TVkészüléket és az eszközöket távvezérlővel irányíthatja.

#### Készenléti üzemmód egy gombnyomásra

Ha a TV-készüléket olyan eszközökhöz csatlakoztatja, amelyek támogatják a készenléti üzemmód használatát, akkor a TV-készülék távvezérlőjének használatával a TV-készüléket és a csatlakoztatott HDMI-eszközöket is készenléti állapotba helyezheti.

#### Rendszerhang vezérlése

Amikor TV-készülékét HDMI CECkompatibilis készülékekhez csatlakoztatja, a TV képes a csatlakoztatott eszközről érkező hang automatikus lejátszására.

Az egy gombnyomásra történő hanglejátszás funkció használatához, a csatlakoztatott készülékből érkező hangbemenetet hozzá kell rendelnie a TV-készülékhez.

A csatlakoztatott készülék távvezérlőjével szabályozhatja a hangerőt.

#### EasyLink funkció be- és kikapcsolása

#### Megjegyzés

- Ne engedélyezze a Philips EasyLink funkciót, ha nem kívánja használni.
- 1 Nyomja meg az  $\triangle$  MENU gombot.<br>2 A  $\triangle$  Megítségével válassza ki a
- A **AV** +> segítségével válassza ki a [Beállítás] > [Üzembe helyez] > [Testreszabás] > [EasyLink] lehetőséget.
- $3$  Válassza a [Be] vagy [Ki] beállítást.

#### Az egyérintéses lejátszás használata

- $1$  Az EasyLink engedélyezését követően a készüléken nyomja meg a Lejátszás gombot.
	- » A TV-készülék automatikusan a megfelelő jelforrásra vált.

#### Az egyérintéses készenléti üzemmód használata

- Nyomja meg a  $O$  (Készenléti állapot bekapcsolva) gombot a TV vagy a készülék távvezérlőjén.
	- » Ekkor a TV-készülék és az összes csatlakoztatott HDMI-készülék készenléti üzemmódba kapcsol.

#### A TV-hangszórók álváltása EasyLink módba

Ha EasyLink szabványnak megfelelő házimozit használ tartalom lejátszására, akkor a TV hangszórói automatikusan elnémulnak.

- 1 Engedélyezze az egy gombnyomásos lejátszást és készenléti üzemmódba váltást az Easylink-kompatibilis eszközök között az előző fejezet (lásd 'EasyLink funkció be- és kikapcsolása', 41. oldal) utasításainak megfelelően.
- 2 Nyomja meg az  $\triangle$  MENU gombot.<br>3 A A  $\triangle$  sosítsésével válassza ki a
- A  $\blacktriangle$   $\blacktriangleright$  segítségével válassza ki a [Beállítás] > [Hang] > [TV-hangszórók] > [Auto EasyLink] lehetőséget.
	- » A TV hangszórói automatikusan kikapcsolnak, ha a készülék egy Easylink-kompatibilis készülékről érkező jelet észlel.
- 4 A hangvezérlés kikapcsolásához és a TV hangszóróinak bekapcsolásához nyomja meg a **AV**<**→** gombot a [Beállítás] > [Hang] > [TV-hangszórók] > [Be] lehetőség kiválasztásához.

#### Megjegyzés

• A TV hangszóróinak elnémításához válassza a [TV-hangszórók] > [Ki] parancsot.

## Kensington-zár használata

A TV-készülék hátoldalán Kensington biztonsági nyílás található. Valamilyen nehezen mozdítható tárgyhoz – például asztalhoz – és a biztonsági nyíláshoz rögzített Kensington-zárral megakadályozhatja a készülék ellopását.

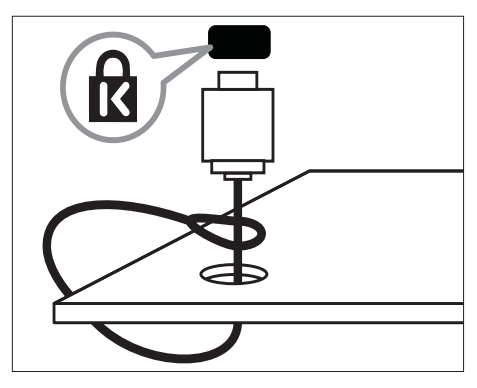

## 8 Termékadatok

A termékadatok külön értesítés nélkül változhatnak. A részletes termékadatok a www.philips.com/support oldalon olvashatók.

### **Támogatott** képernyőfelbontások

#### Számítógépes formátumok

- Felbontás frissítési gyakoriság:
	- $640 \times 480 60$  Hz
	- $\cdot$  800  $\times$  600 60 Hz
	- $1024 \times 768 60$  Hz
	- $1280 \times 720 60$ Hz
	- $1280 \times 1024 60$  Hz
	- $1360 \times 768 60$  Hz

#### Videoformátumok

- Felbontás frissítési gyakoriság:
	- $480i 60$  Hz
	- $\cdot$  480p 60 Hz
	- $576i 50 Hz$
	- $576p 50Hz$
	- $720p 50$  Hz, 60 Hz
	- $\cdot$  1080i 50 Hz, 60 Hz
	- 1080p 24 Hz, 25 Hz, 30 Hz, 50 Hz, 60 Hz.

## Multimédia

- Támogatott tárolóeszköz: USB (a készülék csak FAT vagy FAT 32 fájlrendszerrel rendelkező USB-memóriaegységeket támogat)
- Támogatott multimédiafájl-formátumok:
	- Képek: JPEG
	- Hang: MP3

#### Megjegyzés

• A multimédiás fájlnevek nem lehetnek 128 karakternél hosszabbak.

## Hangolóegység / vétel / adás

- Antennabemenet: 75 ohm koaxiális (IEC75)
- DVB: DVB Terrestrial, DVB-T MPEG4
- TV-rendszer: DVB COFDM 2K/8K; PAL I, B/G, D/K; SECAM B/G, D/K, L/L'
- Videolejátszás: NTSC, SECAM, PAL
- Hangolóegység-sávok: Hyperband, S-channel, UHF, VHF

## Távvezérlő

- Típus: PF01E09B
- Elemek: 2 x AAA (LR03 típusú)

## Tápkapcsoló

- Hálózati tápellátás: 220–240 V, 50 Hz
- Energiafelhasználás a készenléti üzemmódban: < 0,3 W
- Környezeti hőmérséklet: 5–40 Celsius fok

## Támogatott TV-tartók

A TV-készülék felszereléséhez szerezzen be egy Philips TV-tartót. A csatlakozók egyszerű eléréséhez hagyjon legalább 5,5 cm szabad helyet a TV-készülék hátuljánál.

## Figyelem

• Tartson be a TV-tartóhoz mellékelt minden utasítást. A Koninklijke Philips Electronics N.V. nem vállal felelősséget a TV-készülék helytelen rögzítéséből adódó balesetért, sérülésekért és károkért.

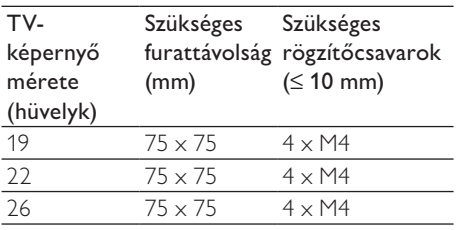

## Termékjellemzők

A kialakítás és a műszaki adatok előzetes figyelmeztetés nélkül változhatnak.

#### 19PFL3205H

- TV-állvány nélkül
	- Méretek (Sz × Ma × Va):  $455 \times 303.7 \times 49.6$  (mm)
	- Tömeg: 3,16 kg
- TV-állvánnyal
	- Méretek (Sz x Ma x Va):  $455 \times 328,7 \times 137,9$  (mm)
	- Tömeg: 3,32 kg

#### 26PFL3205H

- TV-állvány nélkül
	- Méretek (Sz x Ma x Va):  $637,4 \times 410,8 \times 51.4$  (mm)
	- Tömeg: 5,21 kg
- TV-állvánnyal
	- Méretek (Sz x Ma x Va): 637,41  $\times$  447,25  $\times$  170 (mm)
	- Tömeg: 5,5 kg

## 9 Hibakeresés

Ez a fejezet a gyakran előforduló problémákat és azok megoldásait mutatja be.

## Általános problémák a TV-készülékkel

#### A TV-készülék nem kapcsolódik be:

- Húzza ki a hálózati kábelt a csatlakozóaljzatból. Várjon egy percet, majd dugja vissza a kábelt.
- Győződjön meg arról, hogy a hálózati kábel megfelelően csatlakozik.

#### A távvezérlő nem megfelelően működik:

- Ellenőrizze, hogy a távvezérlő elemei a +/- jelölésnek megfelelően vannak-e behelyezve.
- Cserélje ki a távvezérlő elemeit, ha azok lemerültek vagy lemerülőfélben vannak.
- Tisztítsa meg a távvezérlő és a TV érzékelőit.

#### A TV-készülék készenléti jelzőfénye pirosan villog:

• Húzza ki a hálózati kábelt a csatlakozóaljzatból. A hálózati kábel ismételt csatlakoztatása előtt várjon, amíg a TV-készülék lehűl. Ha a villogás ismét látható, lépjen kapcsolatba a Philips vevőszolgálattal.

#### Elfelejtette a TV-készülék zárolási funkciójának feloldókódját.

frja be: "8888".

#### A TV menüje nem a megfelelő nyelvre van beállítva.

• Állítsa be a TV menüjének kívánt nyelvét.

#### A TV-készülék be- / ki- vagy készenléti üzemmódba kapcsolásakor nyikorgó hang hallható a TV-készülék házából:

• Nincs teendő. A nyikorgó hangot a TV-készülék lehűlése és felmelegedése során bekövetkező normál tágulása vagy összehúzódása okozza. Ez nincsen hatással a teljesítményre.

### TV-csatornákkal kapcsolatos problémák

#### Korábban beállított csatornák nem jelennek meg a csatornalistában:

• Ellenőrizze, hogy a megfelelő csatornalistát választotta-e ki.

#### Az üzembe helyezés során a TV-készülék nem talált digitális csatornákat:

• Ellenőrizze, hogy a TV-készülék az adott országban a DVB-T, a DVB-T Lite vagy a DVB-C szabványt támogatja-e.

#### A TV bizonyos csatornákat nem állít be automatikusan:

• Győződjön meg arról, hogy a beállítás során helyesen választja ki az országot, amelyben a TV-készüléket (lásd '2. lépés Az ország kiválasztása', 32. oldal) üzemelteti.

## Képpel kapcsolatos problémák

#### A TV-készülék be van kapcsolva, de nincs kép:

- Ellenőrizze, hogy az antenna megfelelően van-e csatlakoztatva a TV-készülékhez.
- Ellenőrizze, hogy a megfelelő készülék van-e kiválasztva a TV forrásául.

#### Van hang, de nincs kép:

• Ellenőrizze, hogy a képbeállítások megfelelően vannak-e megadva.

#### Gyenge minőségű a TV-adás vétele valamelyik antennacsatlakozás esetében:

- Ellenőrizze, hogy az antenna megfelelően van-e csatlakoztatva a TV-készülékhez.
- A hangszórók, a földeletlen audioberendezések, a fénycsövek, a magas épületek és egyéb nagy tárgyak befolyásolhatják a vétel minőségét. Ha lehetséges, a vételi minőség javítása érdekében forgassa el az antennát, és helyezze távolabbra a TV közelében lévő készülékeket.
- Ha a vétel csak egy csatorna esetében gyenge minőségű, akkor végezze el az adott csatorna finomhangolását.

#### Gyenge a csatlakoztatott készülékekről származó kép minősége:

- Ellenőrizze, hogy a készülékek megfelelően csatlakoznak-e.
- Ellenőrizze, hogy a képbeállítások megfelelően vannak-e megadva.

#### A TV-készülék nem tárolta a képbeállításokat:

• Ellenőrizze, hogy a TV-készülék helyének beállítása Otthon-e. Ez az üzemmód nagy rugalmasságot biztosít a beállítások módosításához és mentéséhez.

#### A képméret nem felel meg a képernyő méretének, túl nagy vagy túl kicsi:

• Próbálkozzon meg egy másik képformátum használatával.

#### A kép elhelyezkedése nem megfelelő:

• Előfordulhat, hogy bizonyos készülékekről érkező képek nem megfelelően helyezkednek el a képernyőn. Ellenőrizze a készülék jelkimenetét.

#### Nem lehet eltávolítani a TV-n látható "e-címke" szalagcímet.

- Az emblémák és a képek eltávolításához állítsa be a megfelelő üzemeltetési helyet a TV-készüléken.
- 1. Nyomja meg az  $\triangle$  MENU gombot.

2. Válassza a [Beállítás] > [Üzembe helyez] >

[Testreszabás] > [Elhelyezkedés] lehetőséget.

3. Válassza az [Otthon] lehetőséget, majd nyomja meg az OK gombot.

## Hanggal kapcsolatos problémák

#### Van kép, de nincs hang a TV-készüléken:

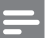

#### Megjegyzés

- Ha a TV-készülék nem érzékel hangjelet, akkor automatikusan kikapcsolja a hangkimenetet – ez nem hibajelenség.
- Ellenőrizze, hogy minden kábel megfelelően van-e csatlakoztatva.
- Ellenőrizze, hogy nincs-e 0-ra állítva a hangerő.
- Ellenőrizze, hogy nincs-e elnémítva a hang.

#### Van kép, de a hangminőség gyenge:

• Ellenőrizze, hogy a hangbeállítások megfelelően vannak-e megadva.

Van kép, de a hang csak az egyik

#### hangsugárzóból hallható:

• Ellenőrizze, hogy a hangbalansz középre van-e állítva.

## HDMI-csatlakozással kapcsolatos problémák

#### Problémák léptek fel a HDMI-készülékekkel kapcsolatban:

- Vegye figyelembe, hogy a HDCPtámogatás (Nagy sávszélességű digitálistartalom-védelem) késleltetheti a HDMI-készülékről származó tartalom megjelenítését a TV-készüléken.
- Ha a TV nem ismeri fel a HDMIkészüléket, és nem látható kép, kapcsolja a forrást az egyik készülékről a másikra, majd vissza.
- Ha időnként akadozó hangot tapasztal, ellenőrizze, hogy megfelelőek-e a HDMIkészülék kimeneti beállításai.
- Ha HDMI–DVI adaptert vagy HDMI–DVI kábelt használ, ellenőrizze, hogy a kiegészítő hangkábel csatlakoztatva van-e az AUDIO csatlakozóhoz (csak mini-jack).

## Számítógép csatlakoztatásával kapcsolatos problémák

#### A számítógép által továbbított kép nem stabil a TV képernyőjén:

- Győződjön meg arról, hogy a számítógép támogatott felbontású és frissítési frekvenciájú jelet küld a TV-készülékre.
- Állítsa a TV képformátumát nem méretezett beállításúra.

## Kapcsolatfelvétel

Ha nem tudja megoldani a problémát, olvassa el az erre a készülékre vonatkozó GYIK (Gyakran ismételt kérdések) összeállítást a www.philips.com/support oldalon. Ha a problémára ott sem talál megoldást, lépjen kapcsolatba a jelen Függelékben az Ön országára vonatkozóan megadott Philips ügyfélszolgálattal.

### Figyelem

• Ne kísérelje meg a TV-készülék házilagos javítását. Ez komoly személyi sérülést és / vagy a TV-készülék helyrehozhatatlan károsodását okozhatja, továbbá érvényteleníti a garanciát.

### Megjegyzés

• Mielőtt felhívná a Philips ügyfélszolgálatát, jegyezze fel a TV-készülék típusát és gyártási számát. Ezeket a TV-készülék hátulján, illetve a csomagoláson találja.

# 10 Tárgymutató

## $\overline{A}$

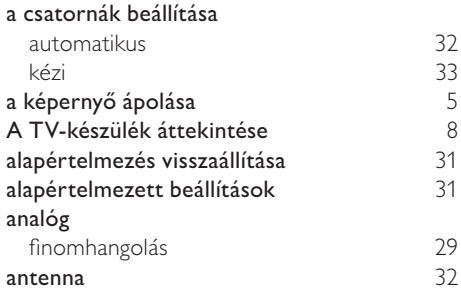

## Á

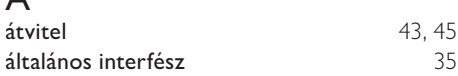

## Ó

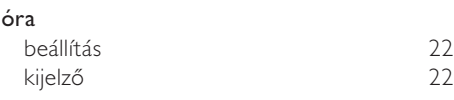

## É

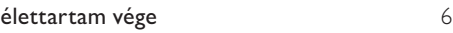

## Ú

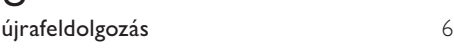

## B

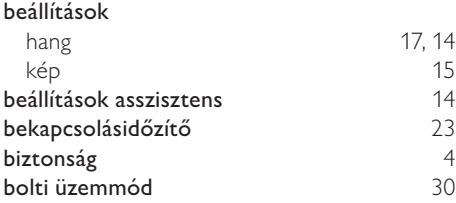

### C<br>CAM  $CAM$  40 CAM-modul 40 csatlakozás antenna 36 számítógép csatlakozók áttekintés 36 HDMI 47, 36<br>USB 26 USB 26 csatornadekóder 30 csatornák

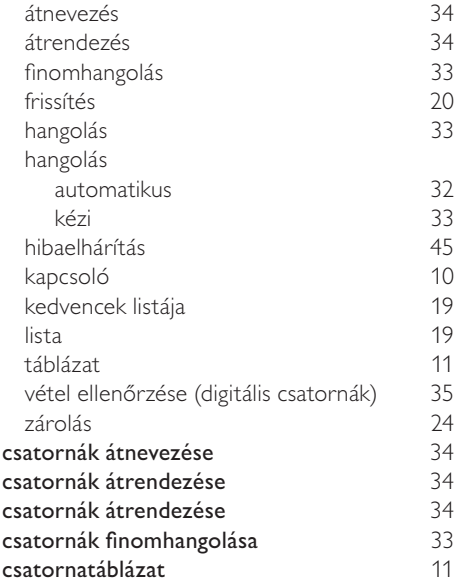

#### D

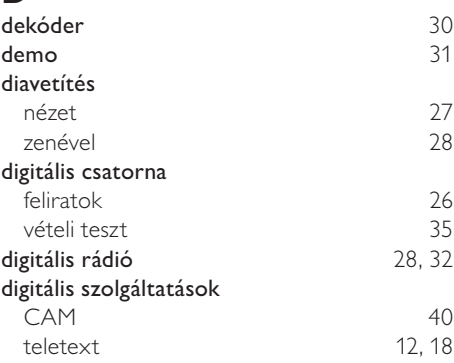

## $E_{E}$

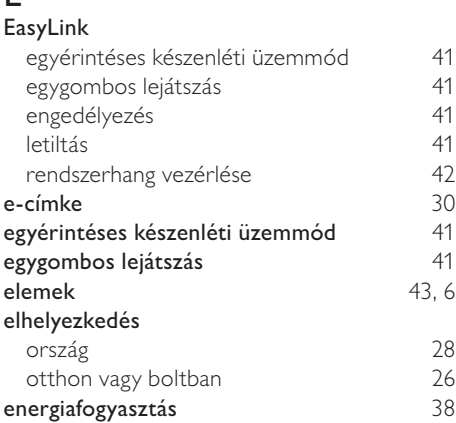

## F

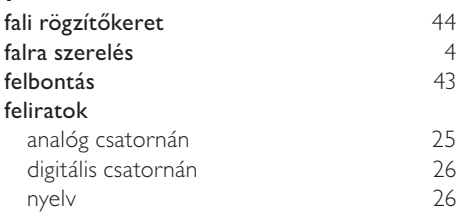

## $\overline{G}$

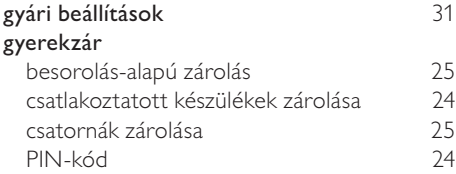

## $\overline{H}$

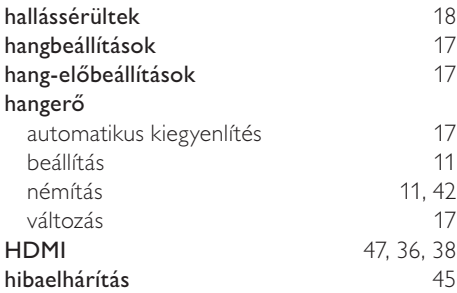

#### I időzítő

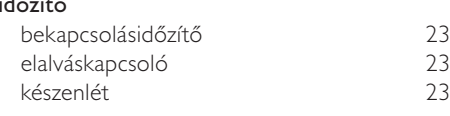

## K

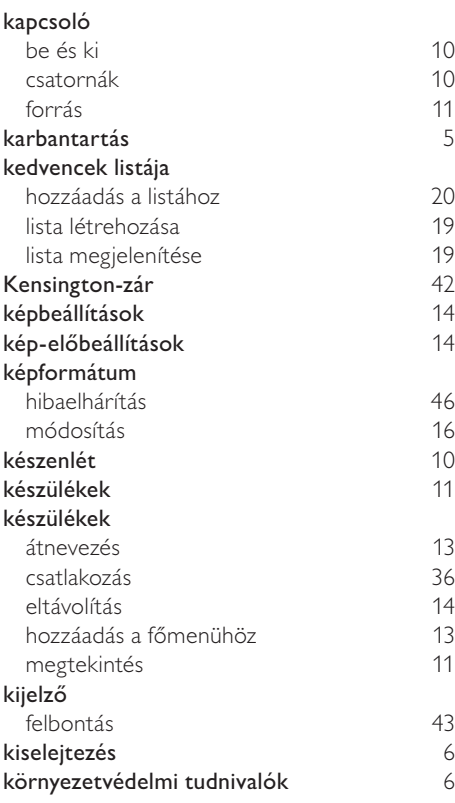

## L

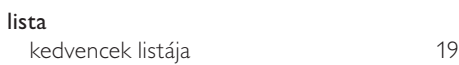

## M

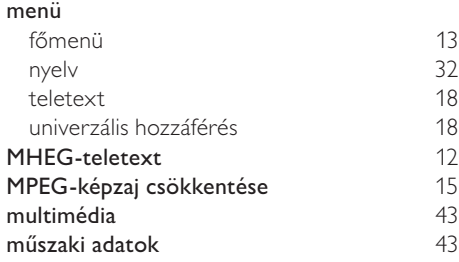

## N

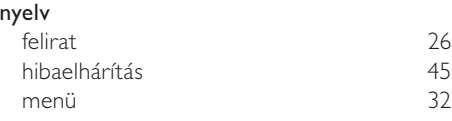

## $\overline{\circ}$

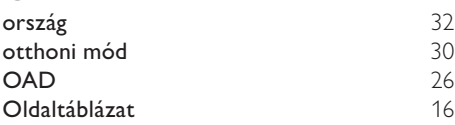

## $\overline{P}$

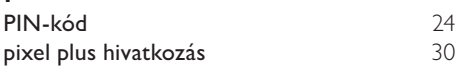

## R

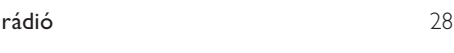

## $\overline{s}$

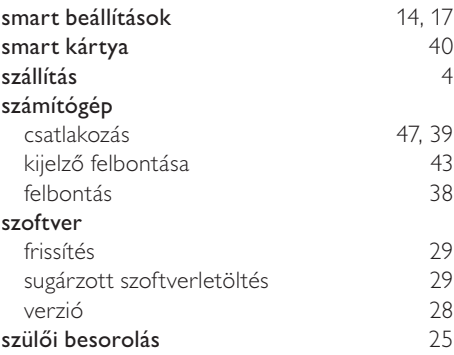

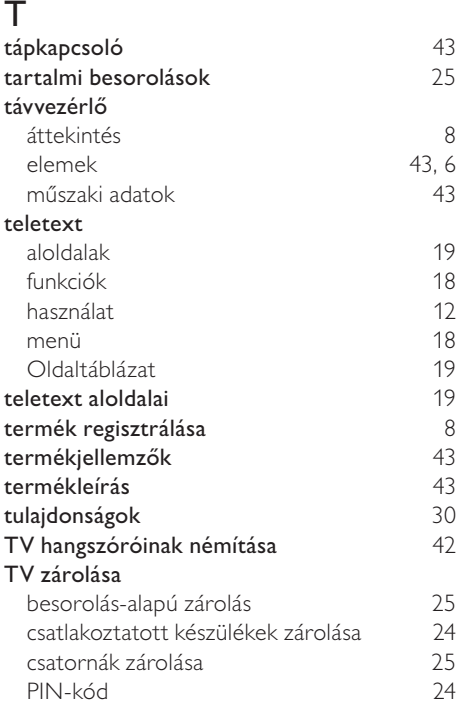

## $\overline{U}$

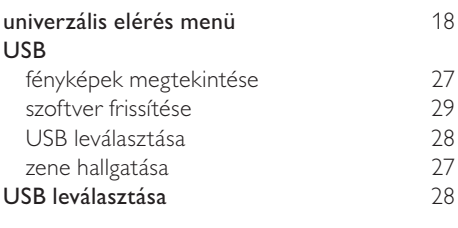

## V

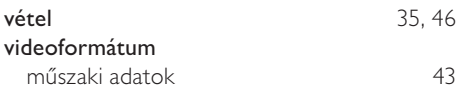

## Z

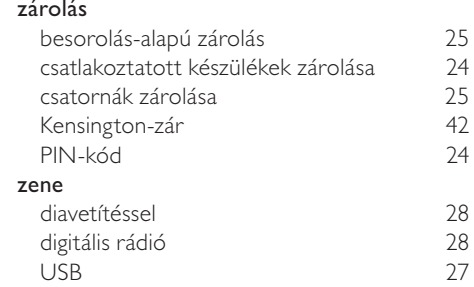

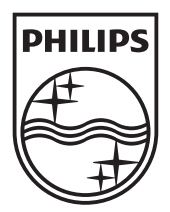

© 2010 Koninklijke Philips Electronics N.V. All rights reserved.